## Частотные преобразователи серии E-9

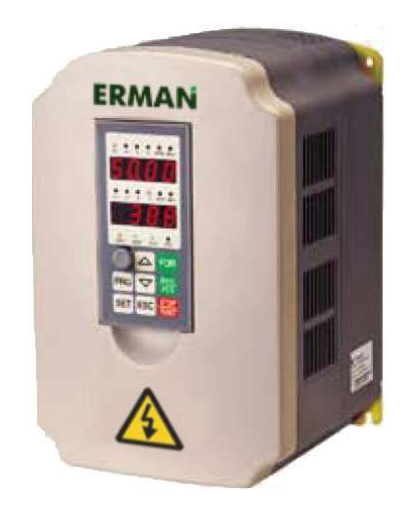

## РУКОВОДСТВО ПО ЭКСПЛУАТАЦИИ

Екатеринбург **2010** 

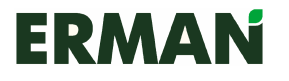

## ВВЕДЕНИЕ

Благодарим Вас за приобретение частотных преобразователей серии E-9. В эту серию входят модели, предназначенные как для общего применения, так и для двигателей вентиляторов/насосов, экструдеров и текстильных машин.

Частотные преобразователи серии E-9 подходят для широкого класса систем, оснащенных электрическими двигателями, например, для оборудования бумажной, текстильной, пищевой промышленности, для производства цемента, пластмассы, применяются в металлургии, печатном деле и т.п. Они стабильны, точны, надежны и энергоэффективны. Для соответствия требованиям стандартов по электромагнитной совместимости в комплект поставки должен входить радиочастотный фильтр.

Данное Руководство Пользователя содержит инструкции по монтажу, настройке, диагностике неисправностей и текущему обслуживанию, а также необходимые меры предосторожности. Перед установкой преобразователя внимательно прочитайте данное Руководство, чтобы избежать ошибок при монтаже и эксплуатации.

Данное руководство пользователя может быть изменено без предварительного уведомления.

Редакция 1.3

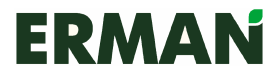

## Правила техники безопасности

Соблюдение требований к транспортировке, монтажу, эксплуатации и обслуживанию гарантирует безопасную работу изделия. Прежде чем начать работу с преобразователем, обратите особое внимание на технику безопасности!

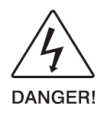

Этот знак означает, что действие может привести к значительным разрушениям или гибели человека.

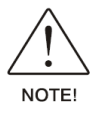

Этот знак означает, что действие может повредить оборудование или причинить травму человеку.

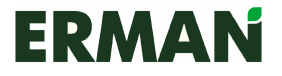

## Содержание

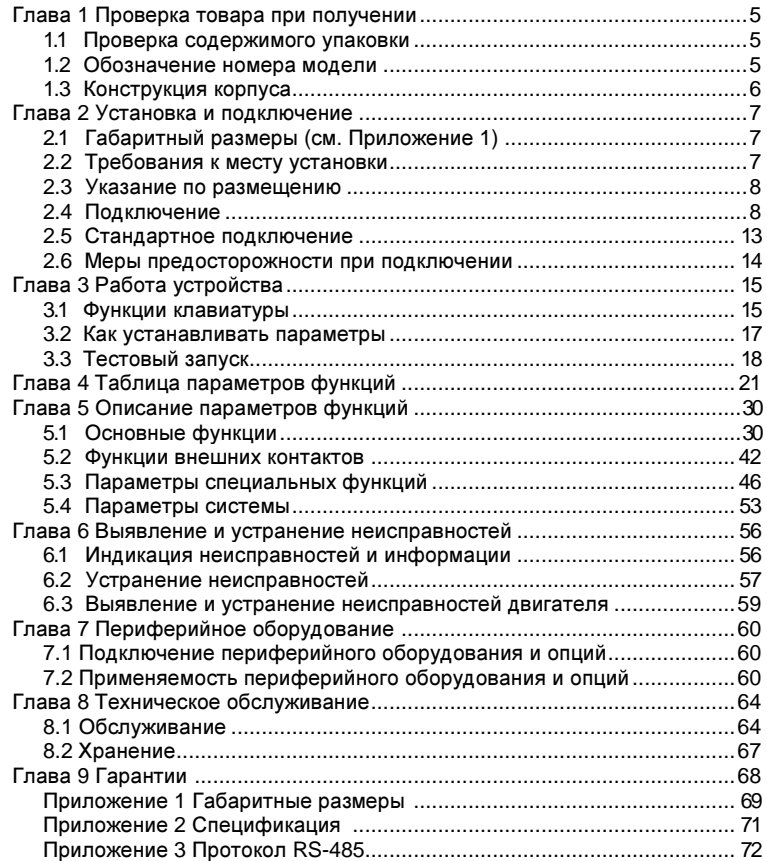

## Глава **1** Проверка товара при получении

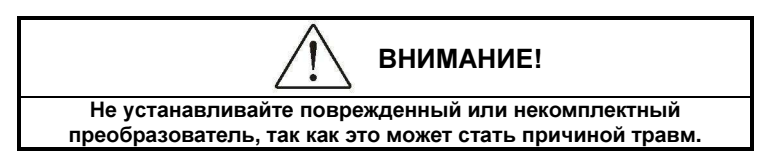

Хотя перед отправкой все товары проходят строгую проверку, мы рекомендуем тщательно проверять их по получении на предмет повреждений при транспортировке.

### 1.1 Проверка содержимого упаковки

При получении товаров произведите проверку в соответствии с таблицей:

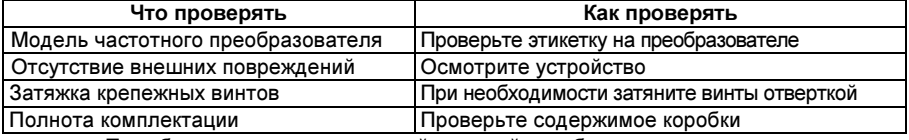

При обнаружении несоответствий, пожалуйста, обратитесь к поставщику.

### 1.2 Обозначение номера модели

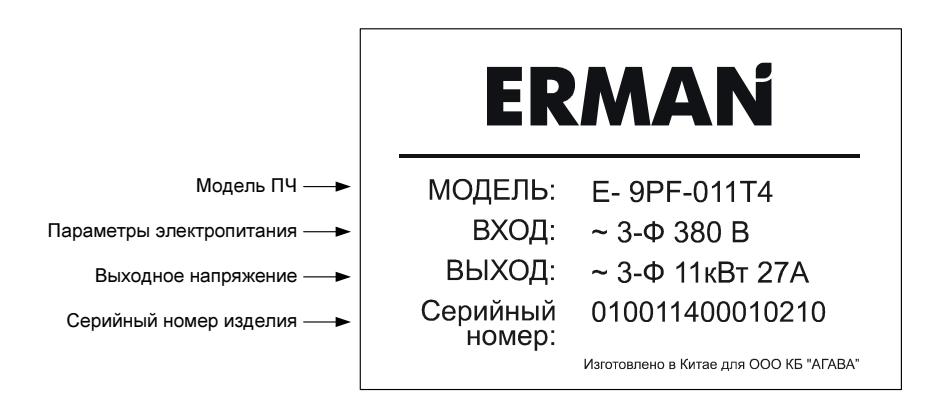

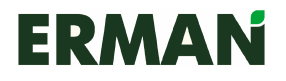

Частотные преобразователи серии Е-9 Руководство по эксплуатации

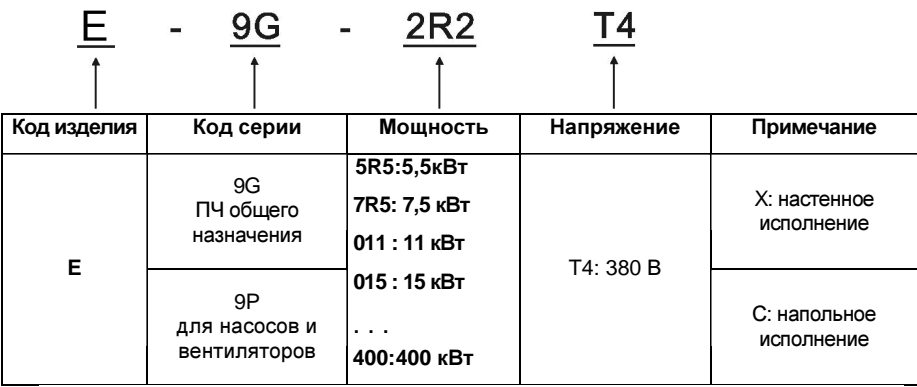

### 1.3 Конструкция корпуса

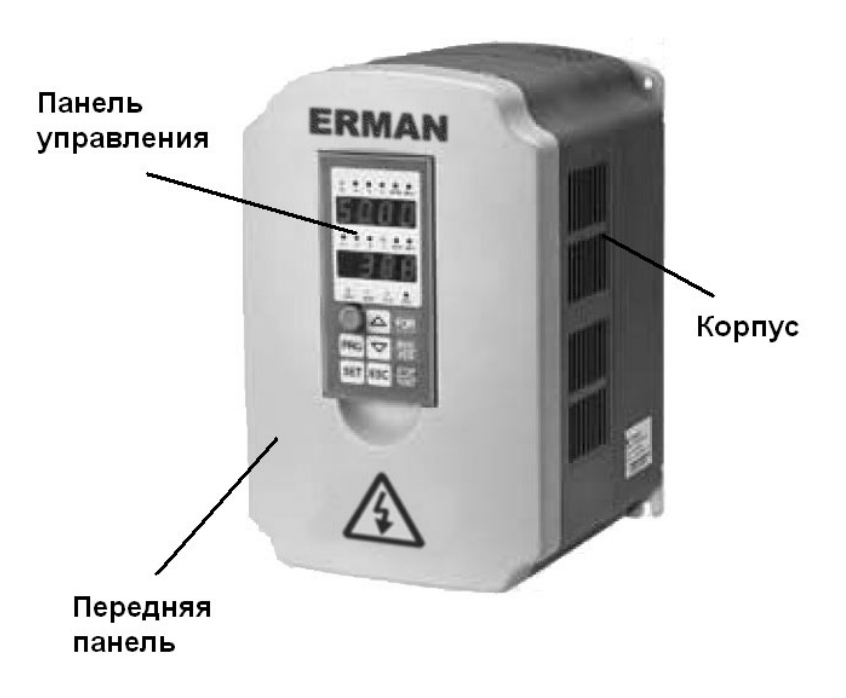

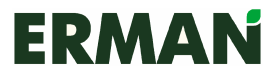

## Глава **2.** Установка и подключение

- 2.1 Габаритные размеры (см. Приложение 1)
- Требования к месту установки

ВНИМАНИЕ**! 1.** Перемещайте прибор**,** поддерживая за днище**.**  Если держать преобразователь за крышку, он может упасть и причинить травму. **2.** Для монтажа используйте конструкции из негорючего материала**,**  например**,** металла**.**  В противном случае может случиться возгорание. **3.** Если в шкаф встроено более двух преобразователей**,** установите охлаждающий вентилятор**.** Температура поступающего в устройство воздуха должна быть ниже **40°**С**.**

При более высокой температуре может случиться возгорание.

#### 2.2.1 Место установки

На месте установки должны быть следующие рабочие условия:

- хорошая вентиляция;
- температура окружающей среды от -10°C до +40°C, для открытого преобразователя – от -10°С до +50°С;
- влажность не выше 90%, без конденсата;
- отсутствие горючих материалов, например, дерева;
- отсутствие прямых солнечных лучей;
- отсутствие горючих и агрессивных газов и жидкостей;
- отсутствие пыли, масляных паров, летучих волокон или мелкого металлического порошка;
- прочная основа для установки;
- отсутствие вибраций;
- предохраняйте устройство от источников электромагнитных помех.
- высота установки над уровнем моря не более 1000 м. Номинальная мощность преобразователя понижается с увеличением высоты. Допустимая температура воздуха понижается на 0,5°С на каждые 100 м высоты.

#### 2.2.2 Температура окружающей среды

Эффективность работы преобразователя зависит от надлежащей вентиляции. При установке устройства в шкаф необходимо встроить вентилятор или кондиционер, чтобы поддерживать температуру не выше 40°С.

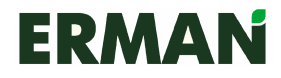

#### 2.2.2 Меры предосторожности

Во время установки защитите преобразователь от пыли и металлических крошек. По окончании установки снимите защитное покрытие.

### 2.3 Указание по размещению

Все преобразователи серии Е-9 оснащены принудительной вентиляцией, поэтому приборы должны монтироваться вертикально, и между соседними объектами должно оставаться достаточно места (см. рис.).

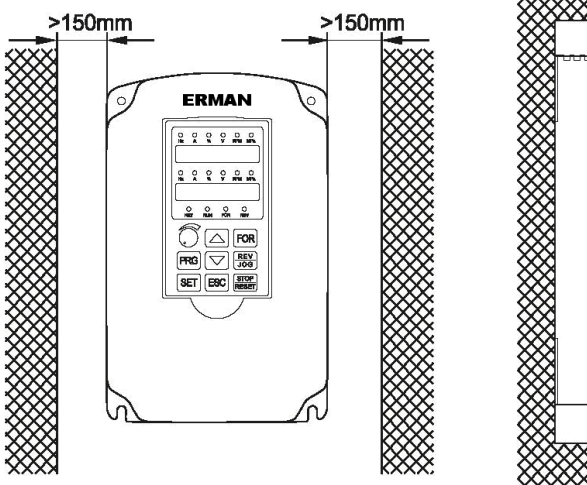

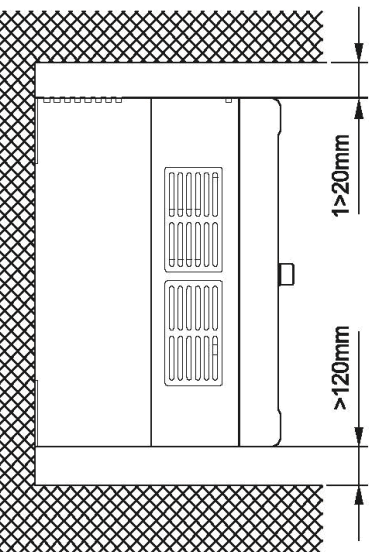

### 2.4 Подключение

<sup>2.4.1</sup> Обозначение внешних контактов цепей управления

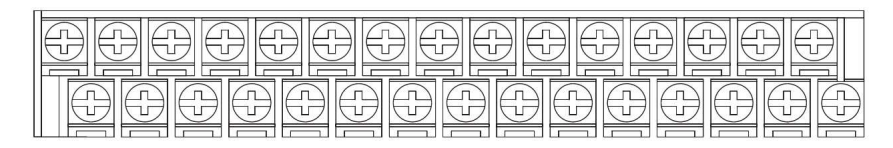

 $V_{10}$   $V_{G}$   $V_{FB}$   $V_{FA}$   $F_M$   $COM$   $X2$   $X4$   $X6$   $FREE$   $COM$   $Y1$   $Y1$   $TA1$   $TCA$   $TB2$  $IG$  IFB IFA CM GND X1 X3 X5 RST FOR +24V Y2 TB1 TA2 TC2

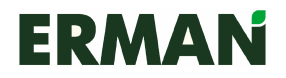

### 2.4.2 Обозначение контактов силовых цепей

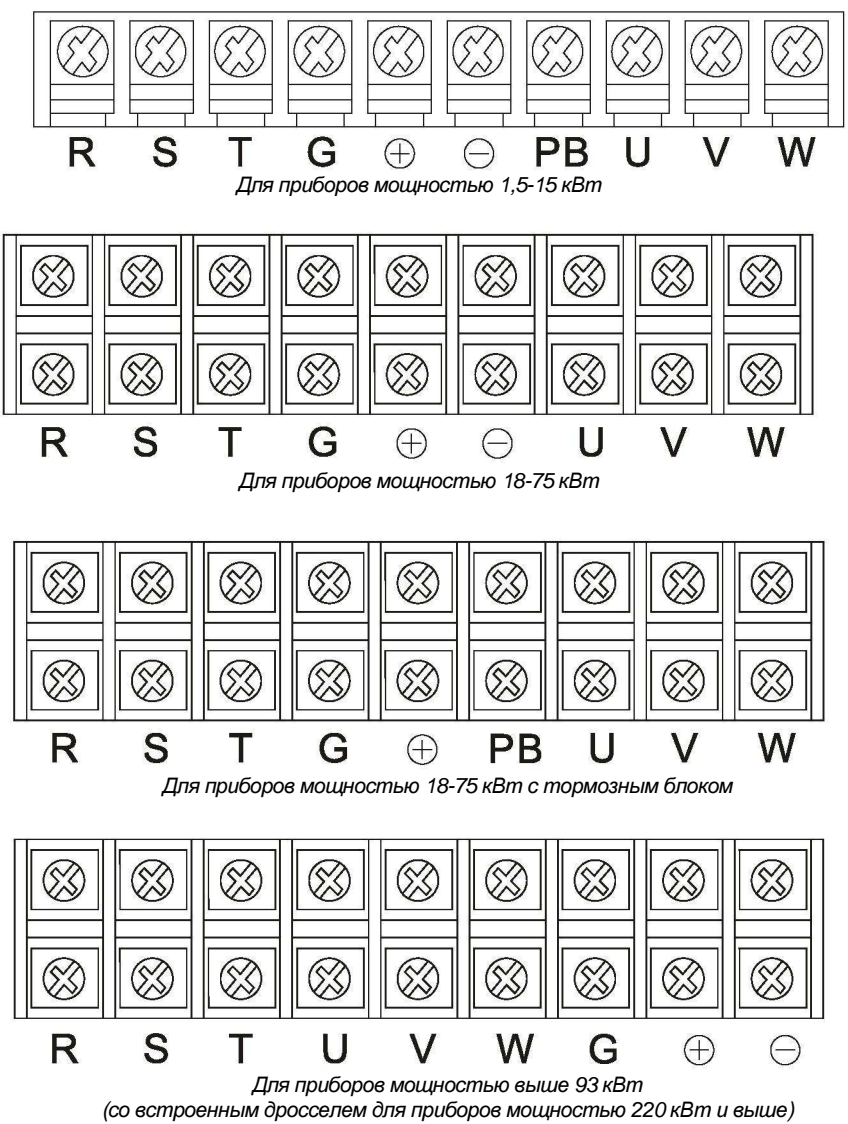

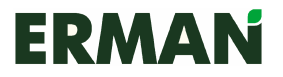

#### 2.4.3 Расшифровка обозначения силовых контактов

- Силовой вход: R, S, T
- «Земля»: G
- Шина постоянного тока: +/-
- Силовые цепи двигателя: U, V, W
- Тормозной резистор: РВ (для преобразователей мощностью 22 ~ 75 кВт)

#### 2.4.4 Функции силовых цепей

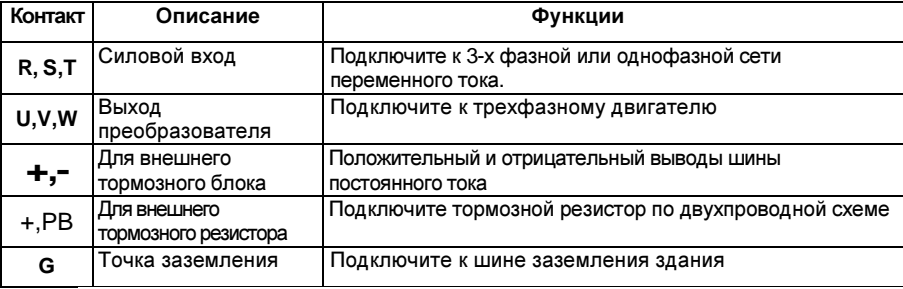

Примечание: Некоторые контакты могут отсутствовать, поскольку для каждой серии они различны.

#### 2.4.5 Подключение силовых цепей

Убедитесь, что при подаче команды FOR двигатель вращается в нужном направлении. Если он вращается в противоположном направлении, поменяйте местами любые два провода двигателя U, V, W или поменяйте значение параметра F046. Не подключайте сеть к выходным контактам, иначе будут повреждены внутренние компоненты. Заземление выходных силовых цепей запрещается! НЕ допускайте короткого замыкания выходного кабеля, чтобы не вывести из строя преобразователь.

#### Заземление

Контакт G должен быть заземлен. Сопротивление заземления не должно превышать 10 Ом. Не используйте общий кабель заземления цепей для сварочных аппаратов или иного мощного оборудования. Характеристики заземляющего кабеля должны соответствовать техническим стандартам, а длина кабеля до точки заземления должна быть минимальной. Если заземляются более одного преобразователя, руководствуйтесь следующей схемой:

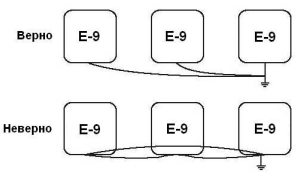

Примечание: Если обмотки двигателя включены по схеме «звезда», нейтральную точку не заземлять и не занулять!

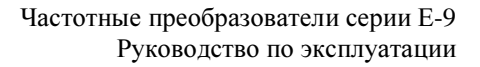

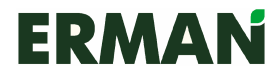

Не допускается использование конденсаторов для смещения фаз или коррекции коэффициента мощности.

Не допускается переполюсовка моторного фильтра, иначе преобразователь может быть поврежден.

Запрещается устанавливать электромагнитные переключатели, пускатели или контакторы между преобразователем и двигателем..

Защитите сигнальные цепи от высокочастотных наводок.

Чтобы исключить действие электромагнитных помех, используйте фильтры радиопомех и помещайте выходные кабели в заземленную металлическую трубу. Наводки существенно уменьшаются, если расстояние между выходными кабелями и сигнальными цепями превышает 30 см.

Защитите преобразователь от радиочастотных помех.

Входные, выходные кабели и преобразователь генерируют радиочастотные помехи. Если мы включим радиочастотный фильтр со стороны входа и выхода и экранируем их при помощи металлического корпуса, РЧ помехи будут снижены. Кабели, при помощи которых преобразователь подключается к двигателю, должны быть минимальной длины. Обратите внимание на следующий рисунок:

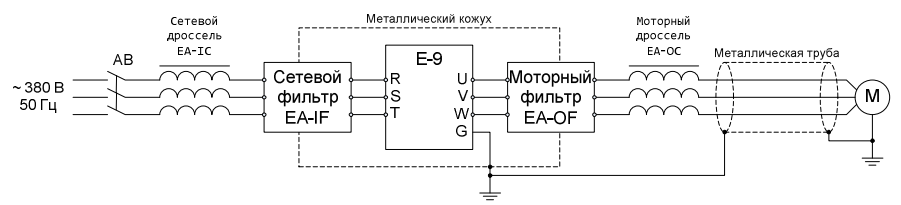

#### Длина кабеля между преобразователем и двигателем**:**

Чем длиннее кабель и выше несущая частота, тем выше уровень помех и гармонических составляющих тока в кабеле. Помехи отрицательно сказываются на работе преобразователя и окружающих приборов, поэтому длина выходного силового кабеля должна быть минимальной. Зависимость длины кабеля от несущей частоты приведена ниже:

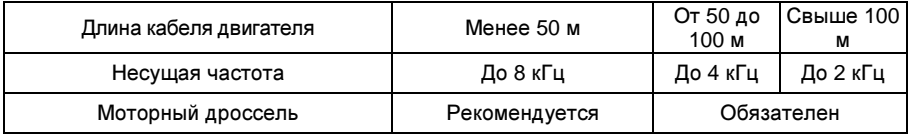

#### 2.4.6 Подключение управляющих цепей

Кабель с управляющими цепями должен быть не длиннее 50 метров и проходить не ближе 30 см от силового кабеля. Для аналоговых входных и выходных сигналов используйте экранированную витую пару.

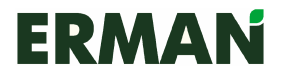

### 2.4.7 Функции контактов цепи управления

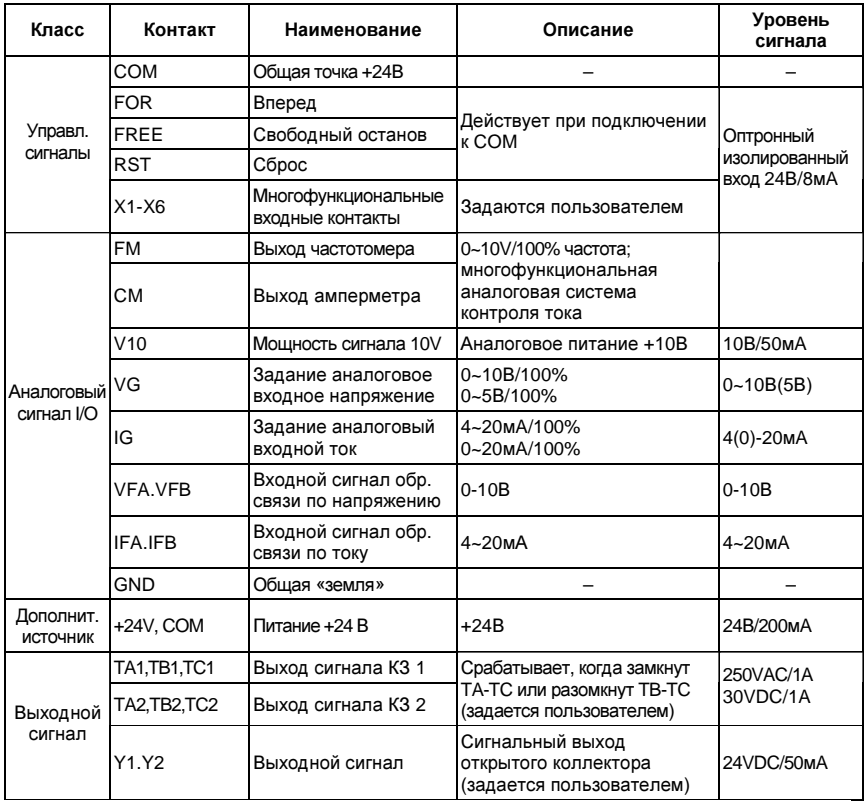

Примечание: Дополнительный источник питания +24В предназначен только для управления контактами и не подходит для питания внешних устройств.

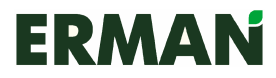

### 2.5 Стандартное подключение

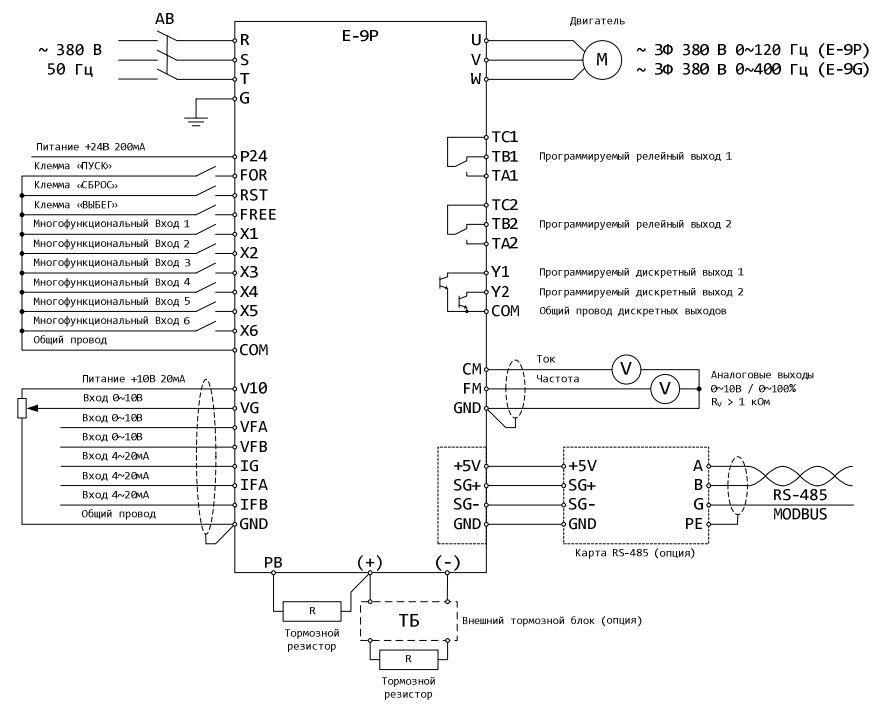

#### Примечание:

- 1. Внешний автоматический выключатель препятствует повторному запуску при неисправности или отключении питания.
- 2. Термореле перегрева резистора внешнего тормозного блока следует подключать к многофункциональному контакту (X1~X6) с параметром 10.

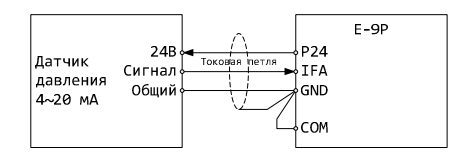

Схема подключения датчика давления с токовым выходом 4-20 мА

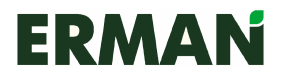

### **2.6** Меры предосторожности при подключении

- Не устанавливайте электромагнитные пускатели или контакторы между преобразователем и двигателем.
- Выключите электропитание преобразователя и дождитесь разряда конденсаторов шины постоянного тока преобразователя перед тем, как производить коммутацию цепей двигателя.
- Двигатель или электропитание могут быть включены или отключены только после остановки преобразователя.
- Если электромагнитный пускатель, реле, и т.д. находятся близко от частотного преобразователя, необходимо установить ограничитель импульсных помех.
- Изолируйте внешние управляющие цепи или используйте экранированный кабель.
- Цепи входных дискретных сигналов должны монтироваться отдельно от экранированных кабелей и как можно дальше от силовых кабелей.
- Используйте экранированную витую пару для аналоговых цепей. Длина кабелей не должна превышать 50 м.
- Не допускайте соприкосновения экрана кабеля с другими сигнальными цепями и корпусами приборов. Экранированный кабель должен быть в изоляции.
- Сопротивление изоляции между преобразователем и периферийными устройствами (такими как фильтр) должно быть не ниже 4 MOм.<br>Если преобразователь находится в работе, не выключайте
- Если преобразователь находится в работе, не выключайте его электропитание. Используйте команды COM/FOR, чтобы начать или остановить преобразователя, чтобы избежать его повреждения.
- Чтобы предотвратить несчастные случаи, необходимо надежно заземлить контакт G, иначе возможны утечки.

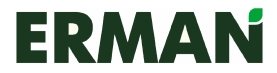

## Глава **3** Работа устройства

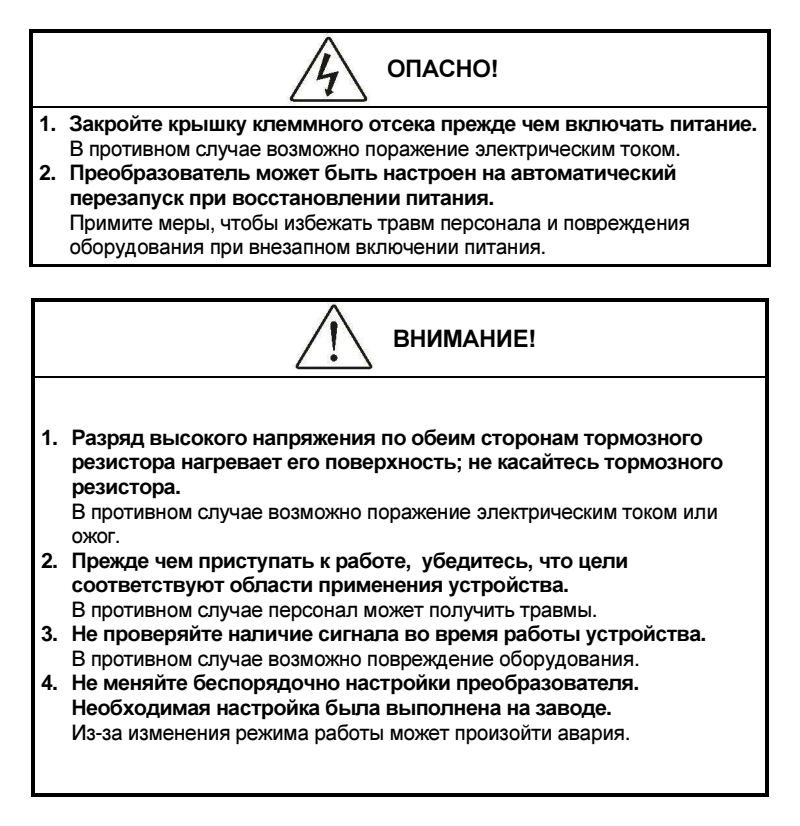

### 3.1 Функции клавиатуры

Все модели преобразователей используют однотипный интерфейс, который состоит из двух светодиодных 4 разрядных 7 сегментных дисплеев, клавиатуры, аналогового потенциометра и двух индикаторов. Пользователь может настроить параметры, запустить и остановить преобразователь и двигатель с рабочей клавиатуры.

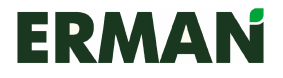

### 3.1.1 Обзор клавиатуры

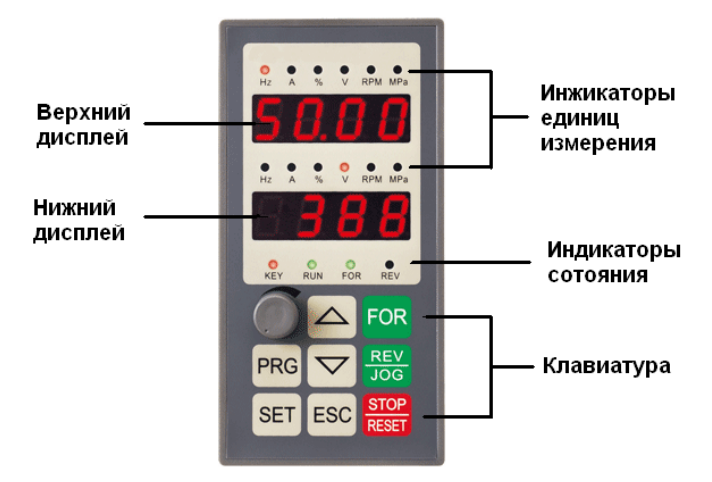

При настройке параметров верхний дисплей отображает функцию параметра, а нижний – соответствующее значение параметра. Когда преобразователь работает, оба светодиода отображают значения параметра. Параметр может быть выбран через F001 и F002, а также нажатием кнопок SET и ESC и дистанционно. Отображаемое значение является текущим значением параметра. Параметры, измененные в режиме онлайн, хранятся в энергонезависимой памяти.

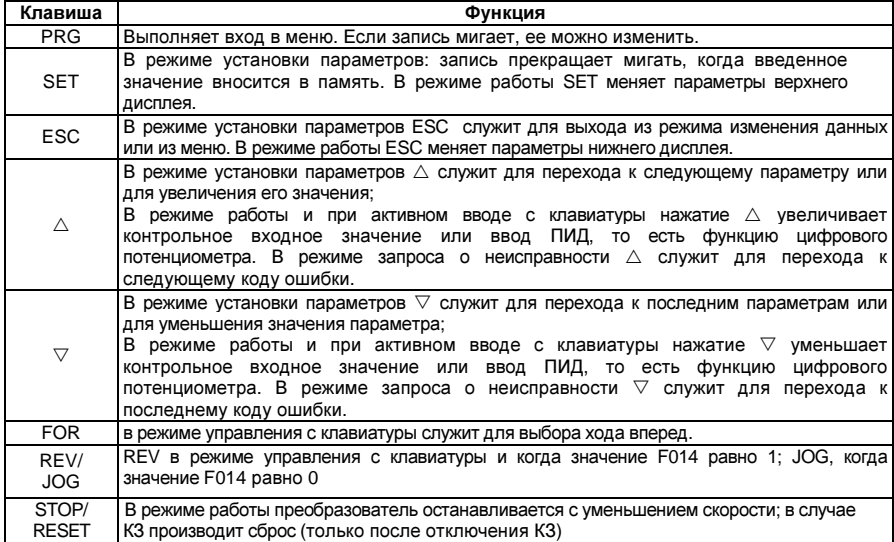

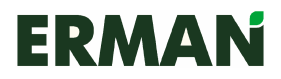

#### 3.1.3 Пояснения к индикаторам устройства

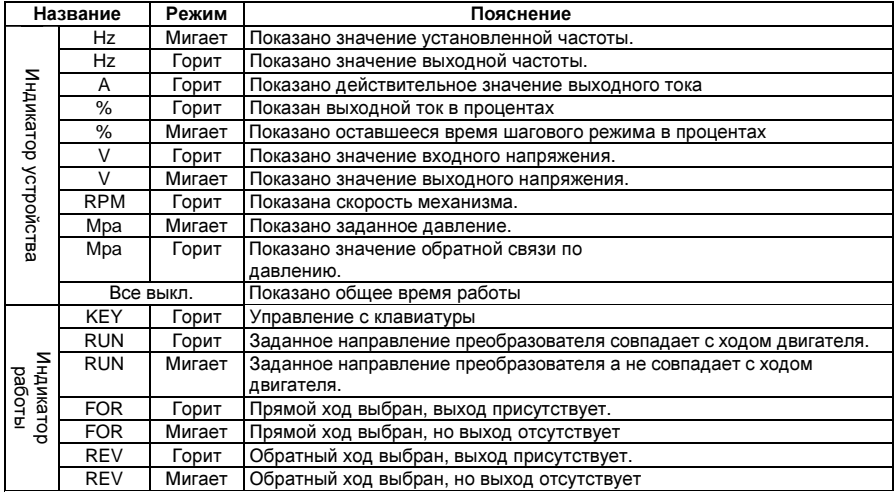

### 3.2 Как устанавливать параметры

Преобразователь имеет свыше 200 функциональных параметров. Большинство параметров может быть изменено во время работы. Перечень параметров и их описание приведены ниже. При помощи параметра F191 всегда можно восстановить настройки по умолчанию.

Установите параметры преобразователя при помощи клавиатуры прежде, чем заводские значения будут изменены в ходе работы. Используйте параметр F192, чтобы сохранить настройки и предотвратить незаконное считывание. Например, можно заменить несущую частоту с заводской настройки 3 кГц на 6 кГц:

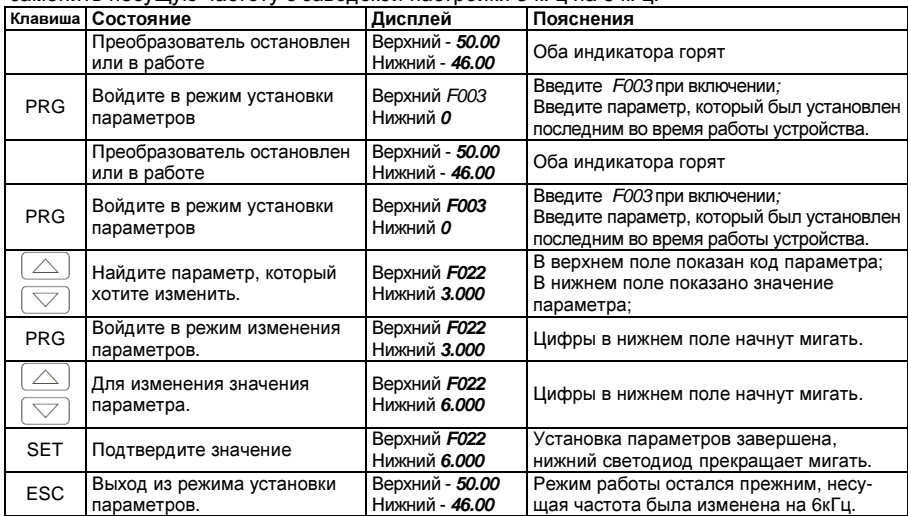

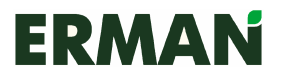

### 3.3 Тестовый запуск

#### 3.3.1 Выбор режима работы

Параметр F003 предусматривает 3 режима работы – управление с клавиатуры, с клемм и через последовательный порт RS-485. Параметр F004 задает опорную частоту для каждого режима. В режиме управления с клавиатуры используются цифровые настройки или аналоговые настройки потенциометра с клавишной панелью. В режиме терминального управления используются аналоговые настройки или операции увеличения/понижения через контроль точки переключения, а также многоэтапная работа программы при помощи настраиваемого управления.

Параметр F005 определяет выбор ввода аналогового значения. Параметр F111 определяет выбор входного сигнала регулирования ПИД

#### 3.3.2 Проверка перед тестовым пуском

Перед тестовым пуском убедитесь, что силовая цепь подсоединена правильно, винты контактов плотно затянуты, проводка смонтирована правильно, силовой кабель не поврежден, и нагрузка верна.

#### 3.3.3 Проверка во время тестового пуска

Во время тестового пуска убедитесь, что двигатель вращается в правильном направлении без нетиповых вибраций, плавно проходит этап ускорения и торможения, нагрузка не превышает предельное значение по току, а на экран выводятся корректные параметры.

#### 3.3.4 Проверка прямого хода двигателя

Метод: когда питание преобразователя включено и горит индикатор управления с клавиатуры, в обоих полях несколько раз мигнет сообщение «ERMAN», затем в верхнем и нижнем поле появится «00» (если значение превышает 0,00, поверните потенциометр в изначальное положение против часовой стрелки). Одновременно загорятся индикаторы «Hz» и «KEY». «Hz» в верхнем поле обозначает установленную частоту, а в нижнем поле – выходную частоту. Нажимайте клавишу «REV/JOG», пока преобразователь не запустится, и не загорятся индикаторы «RUN» и «FOR». В верхнем поле отобразится настройка частоты JOG «5.00»Hz, в нижнем поле – рабочая частота от «0.00» Hz до «5.00»Hz, в зависимости от времени ускорения JOG, заданного через параметр F032. Двигатель разгоняется до 5 Hz. Отпустите клавишу «REV/JOG», значение в нижнем поле будет уменьшаться до полной остановки преобразователя. Сообщение на клавиатуре вернется к изначальному (заводская частота JOG преобразователей типа Р составляет 50 Hz).

Убедитесь в правильности прямого хода двигателя. Если это не так, настройте параметр F046, нет необходимости менять порядок фаз соединения двигателя.

#### 3.3.5 Управление с потенциометра

Метод: когда питание включено, потенциометр на панели управления находится в изначальном положении, горит индикатор «KEY», в верхнем и нижнем поле выводится «0.00» Hz и горят соответствующие индикаторы устройства, нажмите клавишу «FOR» – индикатор «RUN» загорится, а индикатор «FOR» начнет мигать. Теперь преобразователь работает на прямом ходу на скорости ниже минимальной частоты запуска. Поверните потенциометр по часовой стрелке, в верхнем поле отобразится установленная частота, а в нижнем значение будет

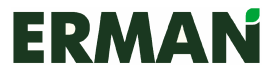

увеличиваться от 0.00 Hz до заданной частоты в соответствии с временем ускорения, заданным параметром F019.

Проверьте рабочие параметры. Такие параметры, как напряжение, ток и выходная частота, можно менять во время работы с помощью клавиш «SET» и «ESC».

Работа частотного преобразователя останавливается нажатием клавиши «STOP/RESET». Локальные потенциометры очень удобно использовать там, где не нужно высокое частотное разрешение.

#### 3.3.6 Настройка с цифровой клавиатуры

В режиме управления с клавиатуры выберите прямой ход двигателя с частотой 50Hz – 20Hz, прогоните прямым ходом с частотой 50Hz, затем прогоните в обратном направлении с частотой 50Hz за одинаковое время ускорения/торможения.

Проверьте силу тока при обратном ходе. См. порядок действий на рисунке:

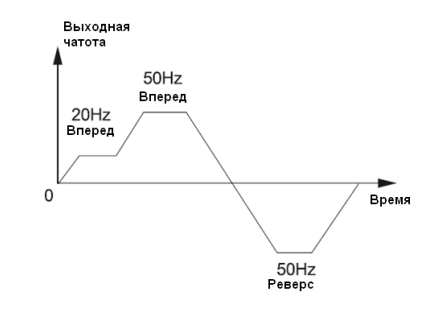

# **ERMAN**

#### Частотные преобразователи серии Е-9 Руководство по эксплуатации

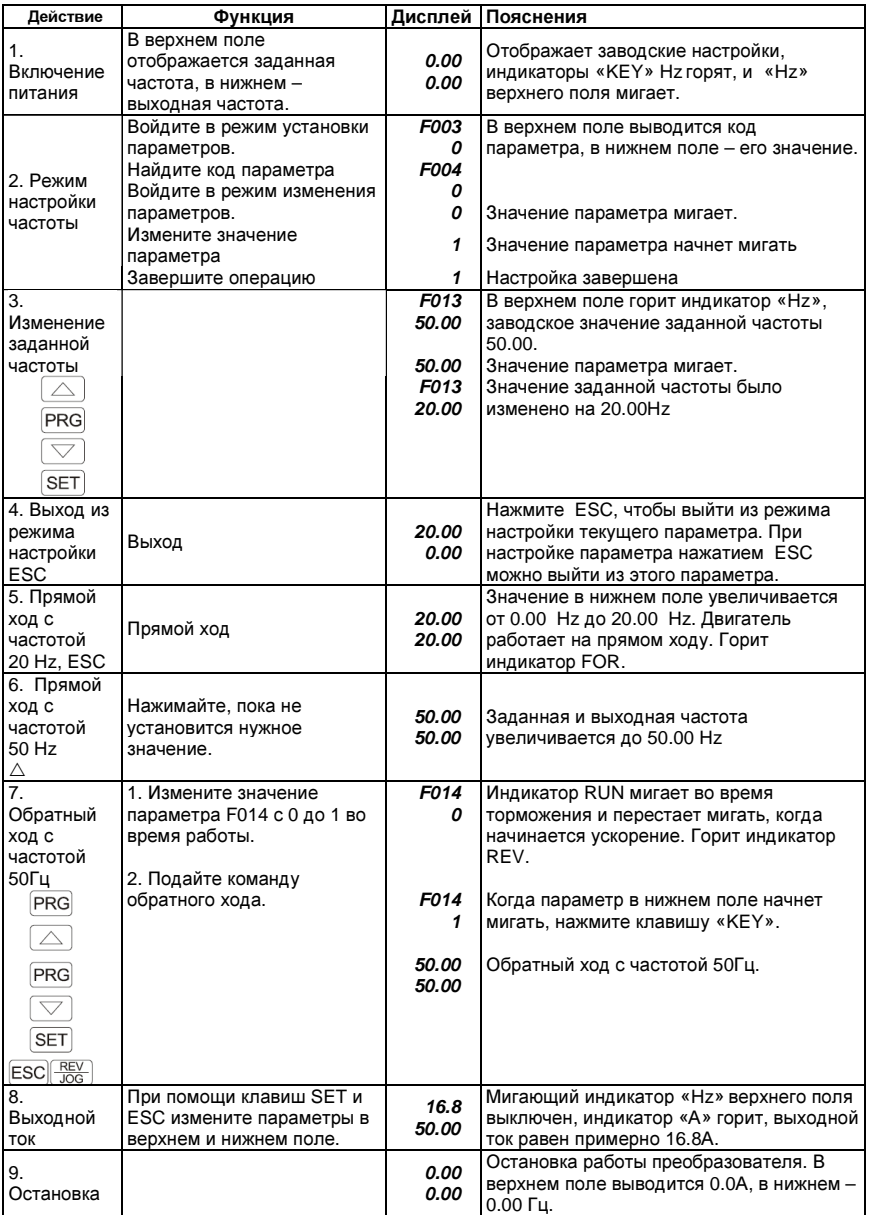

Примечание: Чтобы выйти из режима настройки параметров во время работы, нажмите клавишу «ESC», иначе при следующем вхождении в режим настройки будет отображаться код параметра F003.

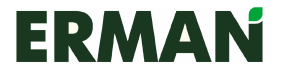

## Глава **4** Таблица параметров функций

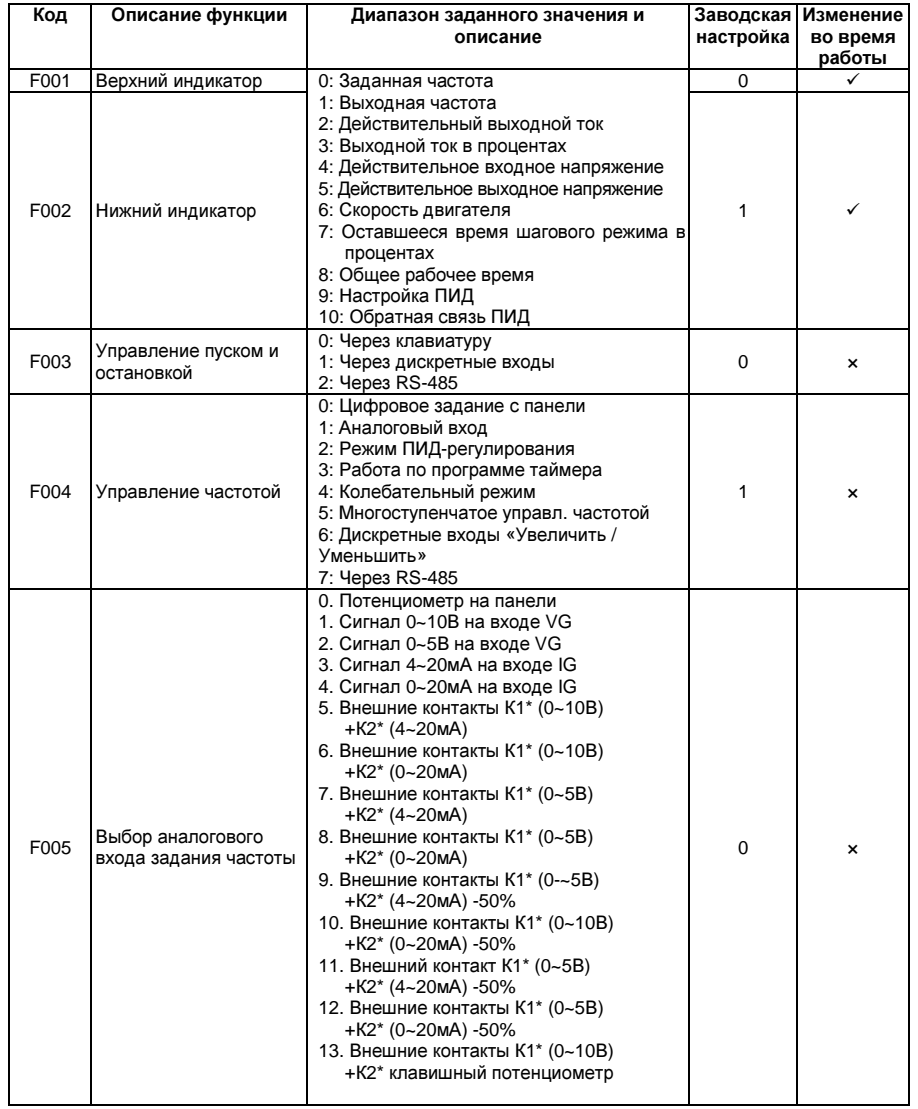

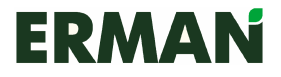

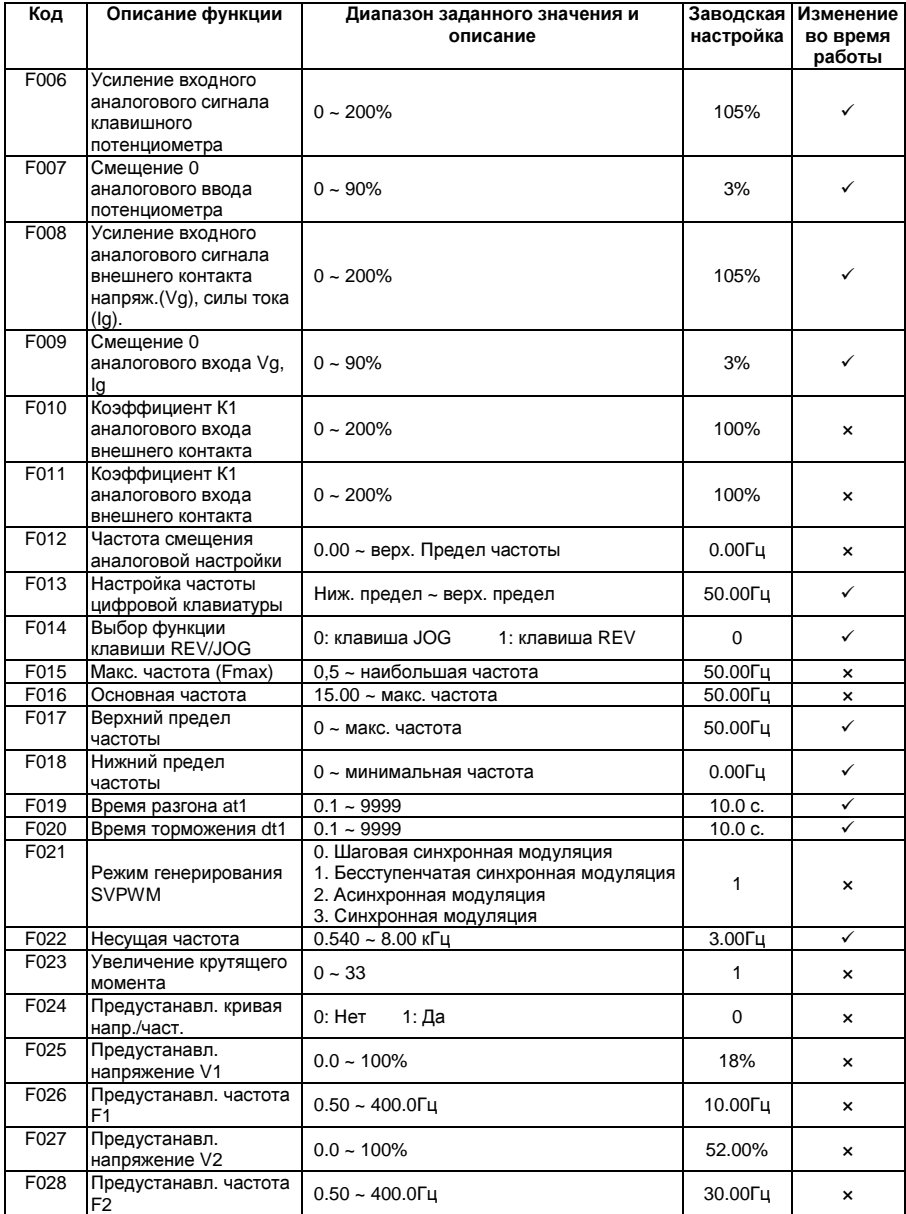

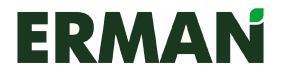

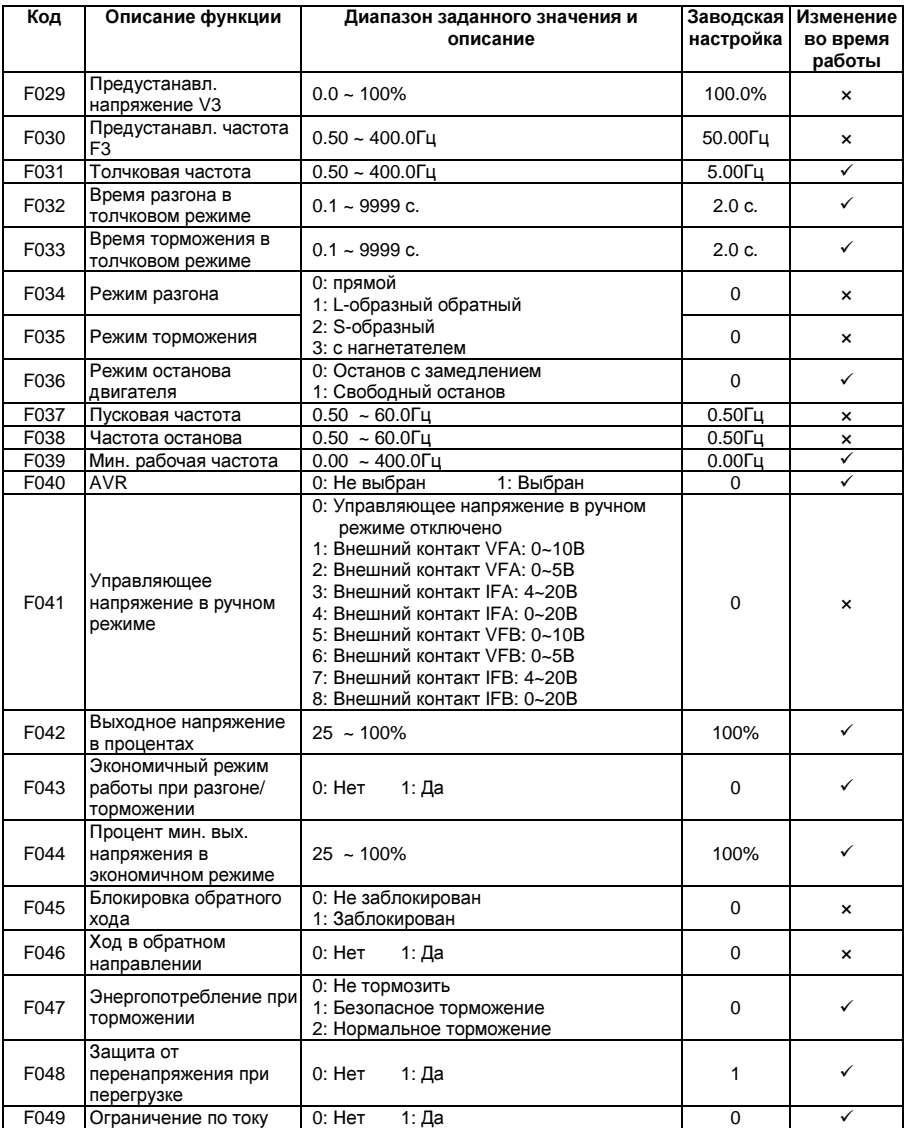

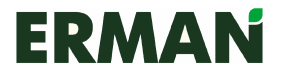

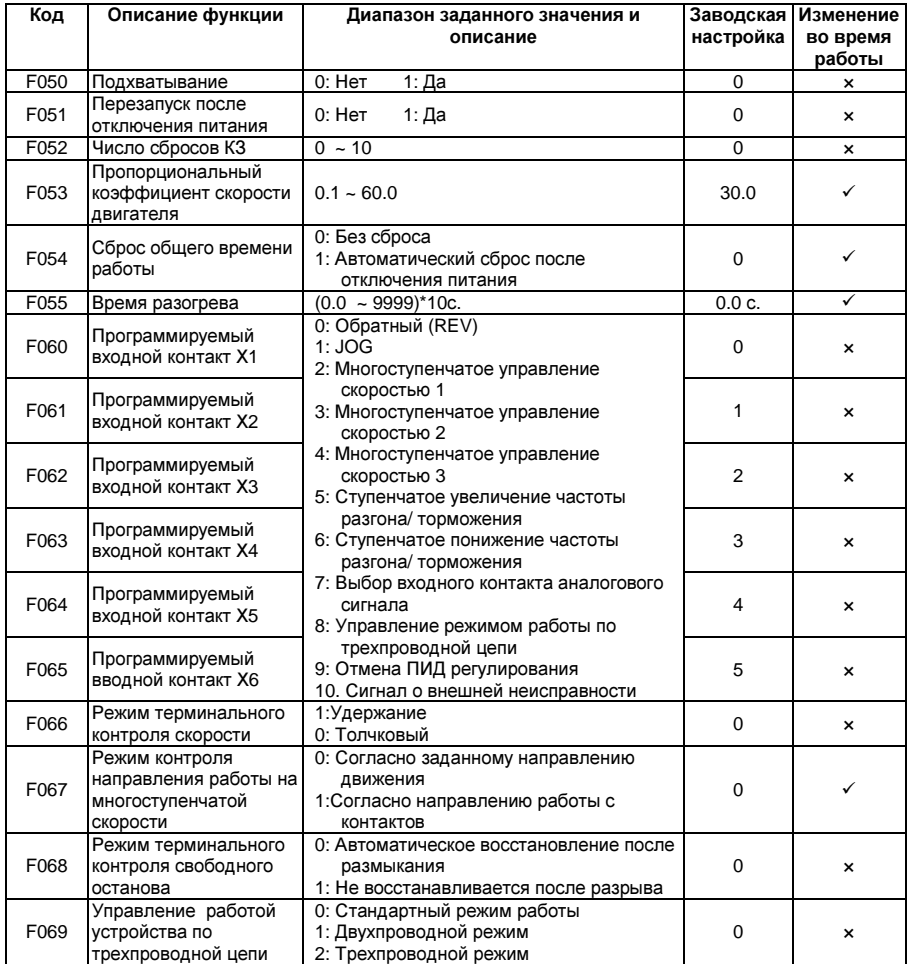

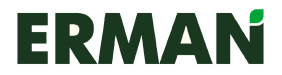

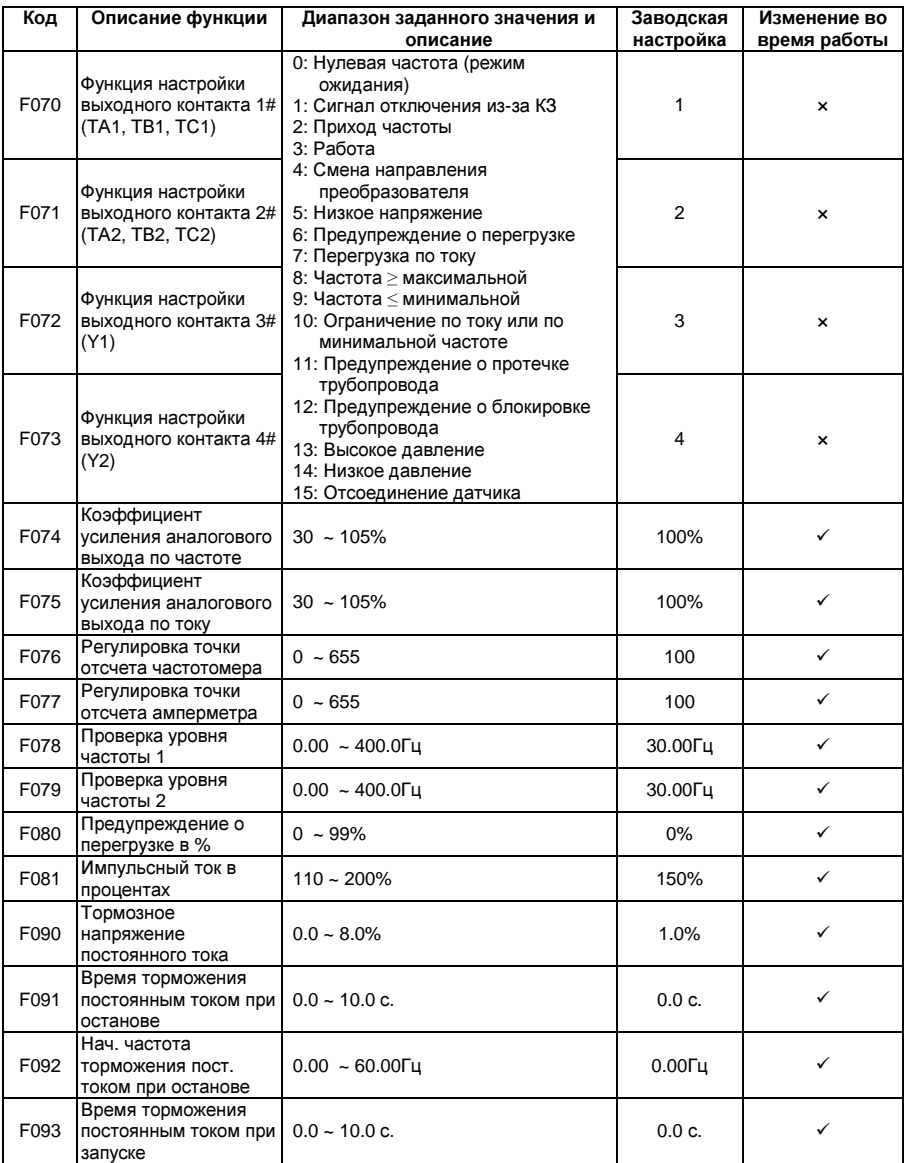

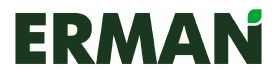

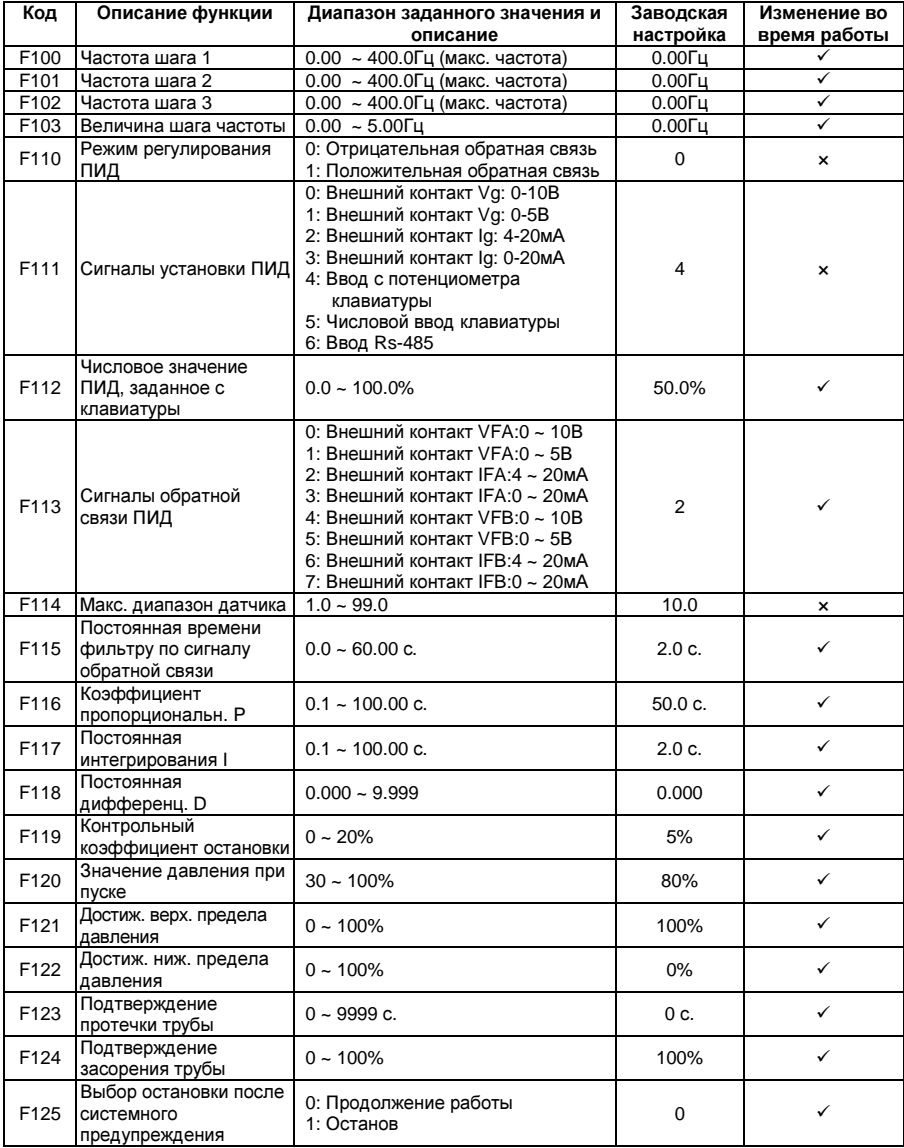

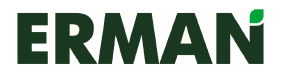

### Частотные преобразователи серии Е-9 Руководство по эксплуатации

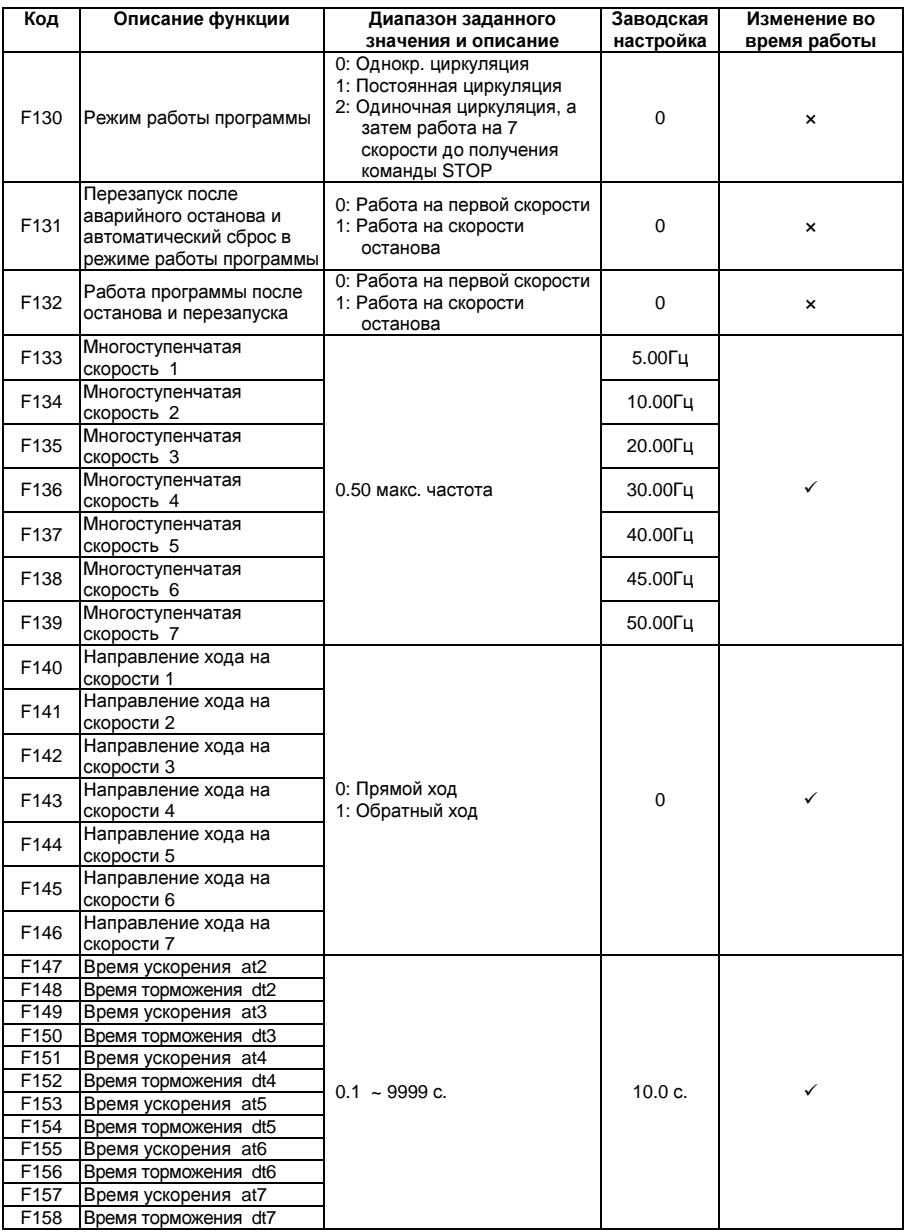

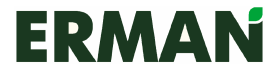

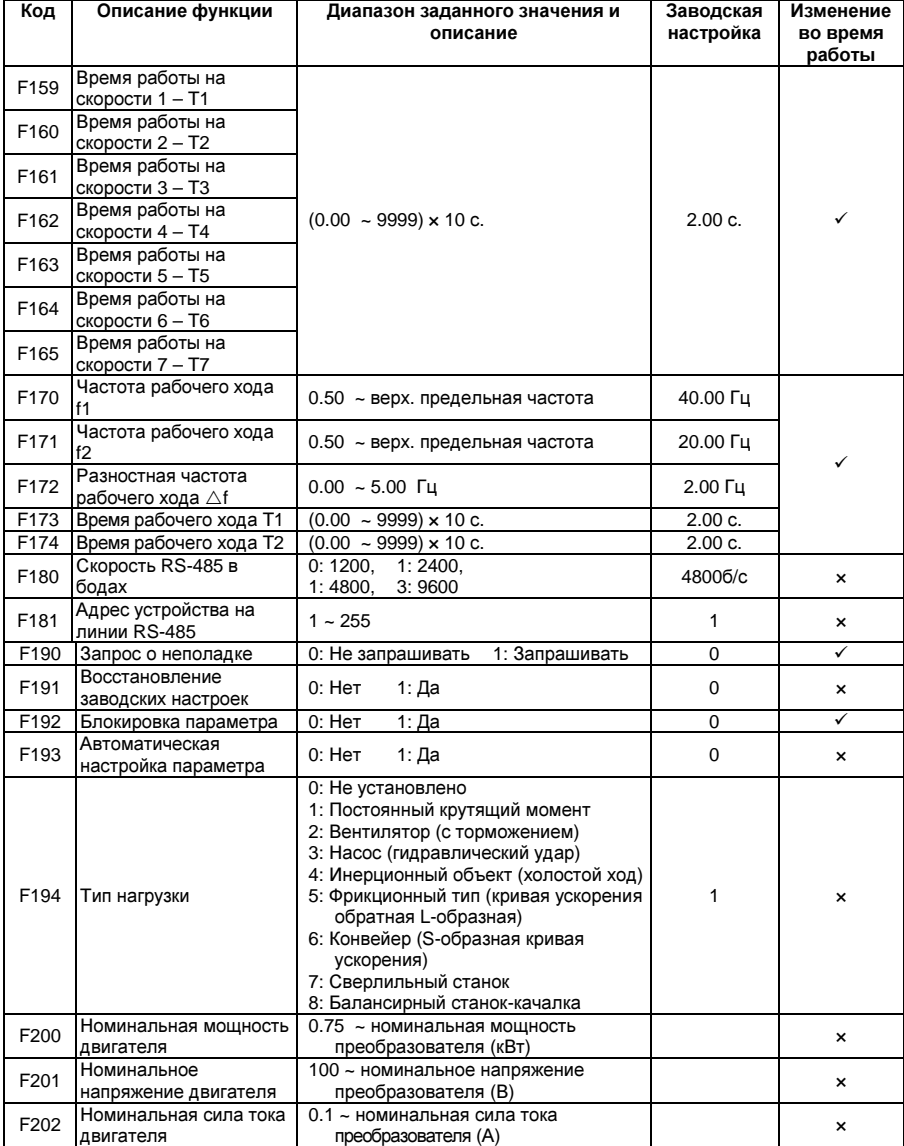

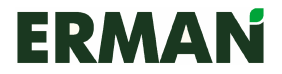

### Частотные преобразователи серии Е-9 Руководство по эксплуатации

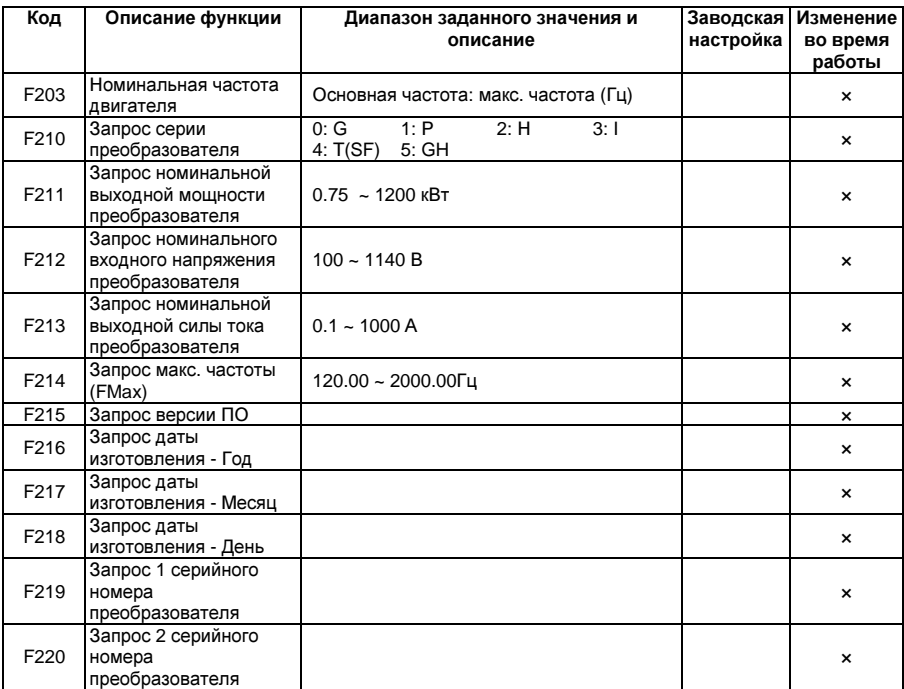

Примечание: «» означает, что параметр может быть изменен во время работы устройства.

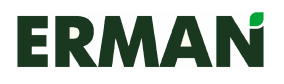

## Глава **5** Описание параметров функций

### 5.1 Основные функции

### 5.1.1 Выбор светодиодного поля (0-10) (F001, F002)

Клавишная панель оснащена двумя светодиодными полями. Параметр позволяет выбрать один из десяти объектов контроля. Значения в верхнем поле можно изменить нажатием клавиши SET на панели, а в нижнем поле – при помощи клавиши ESC. Расшифровка кодов представлена в следующей таблице.

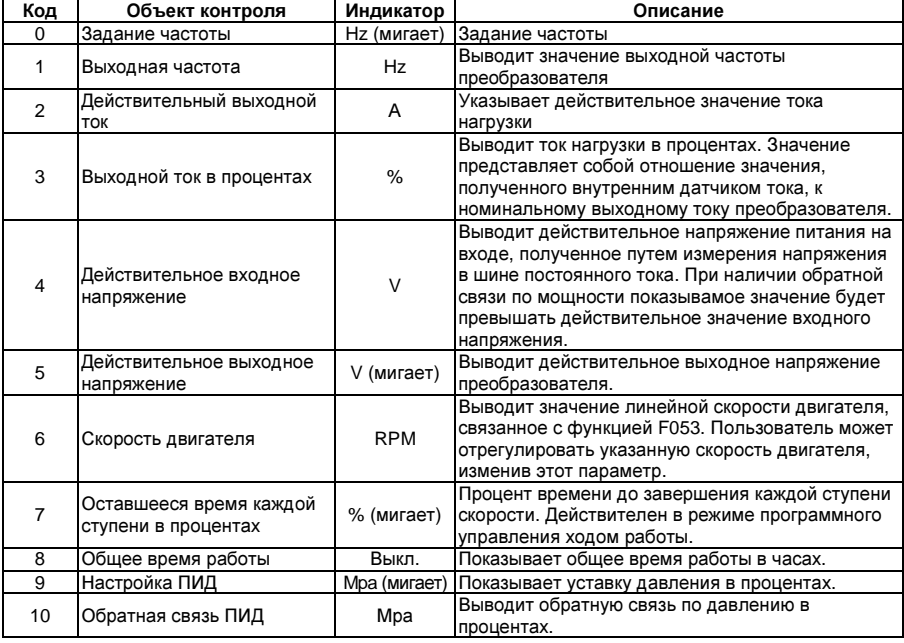

#### 5.1.2 Режим управления устройством (F003)

#### **0:** Управление с клавиатуры

Можно использовать клавиши FOR(прямой ход), REV/JOG и STOP/RESET на панели. REV/JOG переключается функцией F014, REV (обратный ход) также контролирует функция F045 (кроме режимов программного управления многоступенчатого регулирования скорости), режим STOP контролирует функция F036. В режиме установки параметров клавиша RESET выполняет сброс КЗ или отмену параметра установленного режима, но параметр возвращается к коду F003.

#### **1:** Управление посредством дискретных входов

Режим прямого, обратного и ступенчатого хода задается при помощи перемычек FOR, REV и JOG (выбором настраиваемого контакта X1 - X6) с COM. Ступенчатый режим имеет наивысший приоритет. Более подробно см. в описании параметра F069.

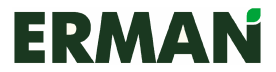

#### **2:** Управление по **RS-485**

Используется протокол связи по последовательному интерфейсу RS-485. Для выполнения команды RESET можно использовать клавишу STOP на панели, вход RST и команду RST/STOP по линии RS-485.

#### 5.1.3 Режим настройки частоты (F004)

#### **0:** Клавиша вверх**/**вниз на панели или настройка **F013**

#### **1:** Аналоговый ввод

F005 позволяет выбрать потенциометр на панели управления или контакты Vg, Ig. **2.** ПИД**-**регулирование (См. 3.3.3)

REV отключен. Сигналы обратной связи поступают от VF, AF. Позволяет выбрать несколько режимов.

#### **3.** Программное управление (См. 3.3.4)

На направление движения не влияет блокировка обратного хода; оно задается направлением многоступенчатого скоростного режима работы.

#### **4:** Режим реверса (См. 3.3.9)

Без ограничения обратного хода, верхнего или нижнего предела частоты.

#### **5:** Многоступенчатое управление скоростью через клеммники

Управление данной функцией осуществляется через настраиваемый контакты Х1- Х6. Скорость для каждой ступени задается параметрами F133-F139, максимальное число ступеней – 7. Значение нулевой ступени определяет клавишный потенциометр, а время разгона/торможения задается через F019/F020. Время разгона/торможения первой ступени задается через F019/F020. Время разгона/торможения ступеней 2–7 задается через F147 - F158. Направление работы на каждой ступени устанавливается через F067, а не F045 (блокировка обратного хода). Режим терминального управления скоростью выбран, когда F066 находится в режиме ожидания или в пошаговом режиме.

Многоступенчатое регулирование скорости см. в следующей таблице:

| Скорость<br>Контакт |     | 2   | 3   |            |     | 6   |    |
|---------------------|-----|-----|-----|------------|-----|-----|----|
| Скорость 1          | ΟN  | OFF | ON  | OFF        | OΝ  | OFF | ON |
| Скорость 2          | OFF | OΝ  | ΟN  | <b>OFF</b> | OFF | OΝ  | ON |
| Скорость 3          | OFF | OFF | OFF | OΝ         | OΝ  | OΝ  | OΝ |

 $ON =$  соединить с COM  $OFF =$  отсоединить от COM

Для скорости 1, 2, 3 предусмотрены контакты 2, 3, 4, X1-X6. Более подробно о внешних контактах см. F060-F065.

При помощи клавиш  $\triangle \nabla$  на панели можно отрегулировать скорость во время работы устройства, но после отключения питания установленное значение будет стерто.

**6:** управление работы в режимах разгона и торможения через контакты Управление данной функцией осуществляется через контакт X1-X6, при этом обратный ход не выбран. Когда установлена перемычка между контактами COM и ON, выходная частота ограничена верхним и нижним предельным значением.

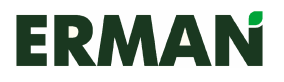

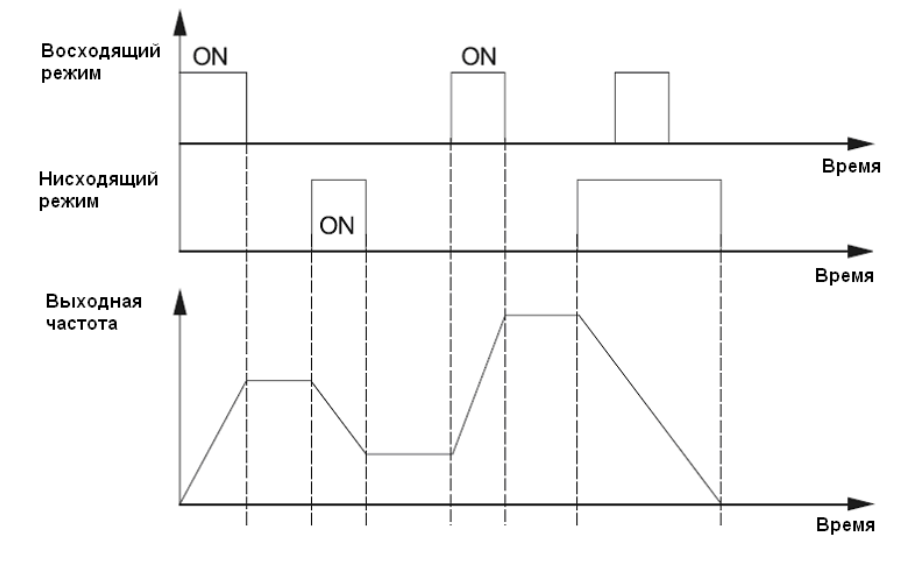

#### **7.** Вход **RS485**

Управление через контакты CN2 и CN5 в соответствии с протоколом связи.

#### 5.1.4 Настройка частоты через аналоговые вводы (F005)

- 0: Настройка клавишного потенциометра
- 1: Ввод сигнала напряжения внешнего контакта Vg: 0 ~ 10В
- 2: Ввод сигнала напряжения внешнего контакта Vg: 0 ~ 5В
- 3: Ввод сигнала тока внешнего контакта Ig: 4 ~ 20мA
- 4: Ввод сигнала тока внешнего контакта  $a : 0 \sim 20$ мА (в серии 9I:  $a : 0 \sim 1$ А)
- 5: Внешний контакт K1\*(0 ~ 10В)+K2\*(4 ~ 20мA)
- 6: Внешний контакт K1\*(0 ~ 10В)+K2\*(0 ~ 20мA)
- 7: Внешний контакт K1\*(0 ~ 5В)+K2\*(4 ~ 20мA)
- 8: Внешний контакт K1\*(0 ~ 5В)+K2\*(0 ~ 20мA)
- 9: Внешний контакт K1\*(0 ~ 10В)+K2\*(4 ~ 20мA) 50%
- 10: Внешний контакт K1\*(0 ~ 10В)+K2\*(0 ~ 20мA) 50%
- 11: Внешний контакт K1\*(0 ~ 5В)+K2\*(4 ~ 20мA) 50%
- 12: Внешний контакт K1\*(0 ~ 5В)+K2\*(0 ~ 20мA) 50%
- 13: Внешний контакт K1\*(0 ~ 10В)+K2\* клавишный потенциометр

#### Усиление аналогового сигнала потенциометра **(0 ~ 200%) (F006)**

Когда установка частоты управляется через потенциометр клавиатуры или аналоговый вход, то усиление сигнала настройки частоты будет равно отношению максимальной выходной частоты в процентах к проценту сигнала настройки максимальной выходной частоты. Этот параметр используется для компенсации сигнала настройки частоты.

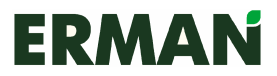

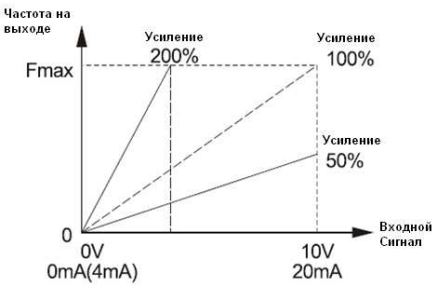

Смещение нуля потенциометра **(0 ~ 90%) (F007)**

Представляет собой отношение величины смещения и аналогового входного сигнала, соответствующего макс. частоте при нулевом значении. Используется в случаях, когда необходимо сместить диапазон частот, задаваемых потенциометром.

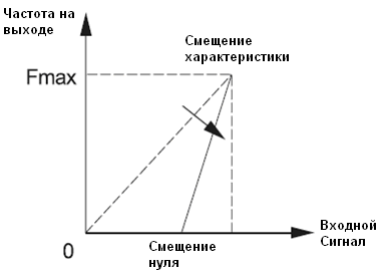

Усиление аналогового сигнала входов **Vg/lg (0 ~ 200%) (F008).** Смещение нуля аналоговых входов **Vg/lg (0 ~ 90%) (F009).** Коэффициент аналогового входа **K1 (0 - 200%) (F010).** Коэффициент аналогового входа **K2 (0 ~ 200%) (F011).**

Аналоговая настройка частоты подмагничивания **(0 ~** Верхний предел частоты**) (F012**)

Частота подмагничивания – это выходная частота, соответствующая минимальному сигналу, когда устанавливаемая частота устанавливается через клавишный потенциометр или терминальный аналоговый вход. Этот параметр служит для подстройки.

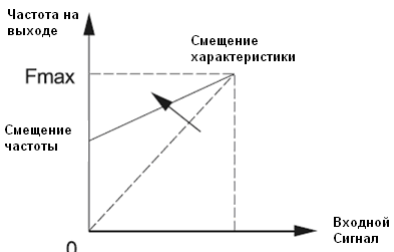

Установка частоты с клавиатуры **(**Нижний предел частоты **~** Верхний предел частоты**) (F013)** 

```
Выбор функций кнопки REV/JOG (F014)
0: кнопка JOG
```
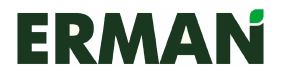

#### 5.1.5 Параметры частоты (F015~018)

Макс. частота (Fmax) (0.50 ~ Макс. частота.) ( F015 )

FMAX – это выходная частота, соответствующая максимальной частоте на аналоговом входе и являющаяся основой для задания времени разгона/торможения.

Примечание: максимальная частота у различных серий преобразователей будет различна: 400Hz для G (общего назначения), 120Hz для Р (насосновентиляторные).

Основная частота **(FBASE) (15.00 ~** макс**.** частота**.) (F016)**  Выберите FBASE для двигателей с другой основной частотой.

#### Верхнее ограничение частоты **(**Нижний предел **–** Макс**.** частота**) (F017)**  Нижнее ограничение частоты **(0.00 ~** Верхний предел**) (F018)**

Если команда установки частоты превышает верхний предел, то в качестве рабочей частоты будет выбрано верхнее предельное значение. Если значение команды установки частоты меньше нижнего предельного значения, то в качестве рабочей частоты принимается минимальный предел. При запуске остановленного двигателя выходное значение частотного преобразователя увеличивается от 0Гц до заданного значения, в соответствии с заданным временем разгона. При останове двигателя установленное значение уменьшается до 0Гц, в соответствии с заданным временем торможения.

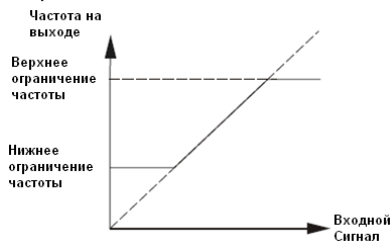

#### 5.1.6 Время разгона/торможения 1й ступени (F019 ~ 020) Время разгона **1**й ступени **at1 (0.1 ~ 9999**с**) (F019)**

Время разгона от 0Гц до максимальной частоты.

Время торможения **1**й ступени **dt1 (0.1 ~ 9999**с**) ( F020)** 

Время торможения с максимальной частоты до 0Гц.

#### Режим генерации **SVPWM (F021)**

Выберите метод с учетом целей применения устройства:

- 0. Ступенчатая синхронная модуляция
- 1. Бесступенчатая синхронная модуляция
- 2. Асинхронная модуляция
- 3. Синхронная модуляция

### 5.1.7 Несущая частота (0.540~8.00кГц) (F022)

Данная функция используется, прежде всего, для понижения уровня шума и вибраций во время работы преобразователя. Чем выше несущая частота, тем лучше волновые параметры тока и тем меньше шума производит двигатель, поэтому такой режим особенно подходит для тихих помещений. Но при этом увеличивается тепловыделение преобразователя, понижается его эффективность

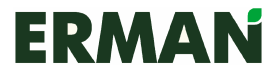

и максимальная выходная мощность. В то же время преобразователь производит больше радиопомех, поэтому необходимо обратить особое внимание на помещения с жесткими требованиями к уровню электромагнитных помех и при необходимости устанавливать фильтр. Также при высокой несущей частоте увеличиваются емкостные токи утечки. Механизм защиты от утечки может выйти из строя, в результате чего возможна перегрузка преобразователя.

Использование низкой несущей частоты приводит к полностью противоположным результатам.

Различные двигатели рассчитаны на разную несущую частоту. Лучше всего задавать ее значение после регулировки в соответствии с действительными условиями. Чем выше мощность двигателя, тем ниже должна быть несущая частота.

Примечание: Чем выше несущая частота, тем больше нагрев преобразователя.

Возьмем для примера 380В: 30кВт и ниже – несущая частота < 8кГц 37-75кВт – несущая частота < 4кГц 93-200кВт – несущая частота < 3кГц

выше 220 кВт – несущая частота < 2кГц<br>F191 (восстановление заводских Примечание: Функция F191 (восстановление заводских настроек) недействительна для данного параметра.

### 5.1.8 Увеличение крутящего момента (F023)

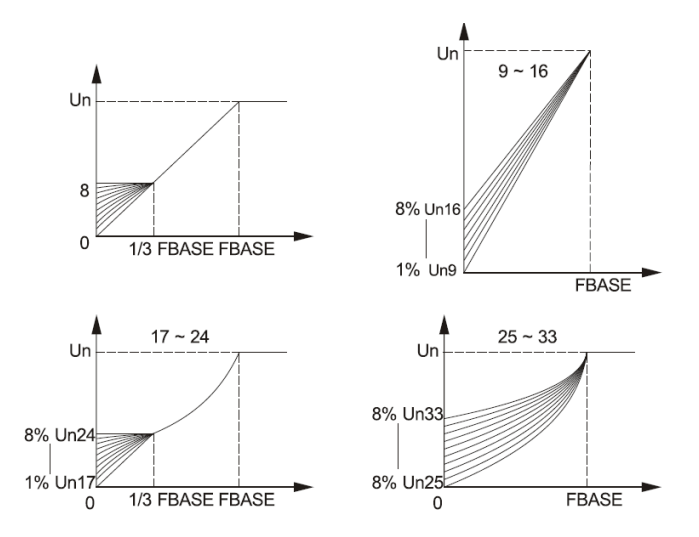

Представлены 34 типа кривых V/F, из которых 0-16 подходят для постоянного крутящего момента, а 17-32 – для вентилторов и насосных установок.

0: Основная характеристика V/F без увеличения крутящего момента 1~8: Крутящий момент в пределах 0-1/3FBASE,

9~16: Крутящий момент в пределах 0-FBASE,

17 ~ 24: Увеличение крутящего момента в пределах 0-1/3FBASE (кривая в квадрате)

25 ~ 33: Увеличение крутящего момента в пределах 0-FBASE, (кривая в квадрате)

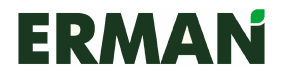

#### 5.1.9 Настройка пользовательской зависимости V/F (F024-F030) Автоматический выбор кривых **V/F (F024)**

0: активен 1: отключен

Установка напряжение **V1/V2/V3(0.0 ~ 100.0%) (F025/F027/F029**)

В качестве отправной точки и в соответствии с F1, F2 и F3 пользователь задает процентное значение напряжения (1, 2 и 3), в зависимости от полного номинального выходного напряжения.

Установка частоты **F1/F2/F3 (0.50 - 400.0Hz) (F026/F028/F030)**

Пользователь задает 1, 2 и 3 значение частоты кривой V/F в соответствии с V1,V2 и V3.

Возьмем для примера преобразователь на 380В и двигатель 380В/50Гц:

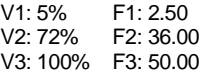

Тогда параметры должны быть следующими:

 $0 \leq$   $F$  <  $F$ 2 <  $F$ 3 ≤ макс. частота. 0 ≤ V1 ≤ V2 ≤ V3 ≤ 100%

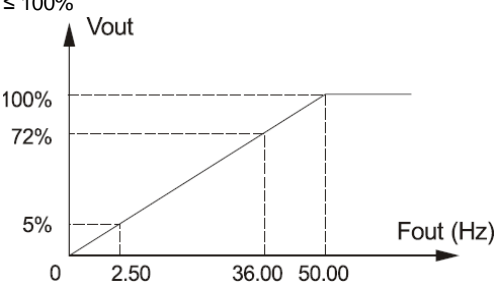

#### 5.1.10 Толчковый режим (F031-F033) **JOG-**частота **(0.50 ~ 400Hz) (F031)**

JOG-частота не ограничивается верхним/нижним пределом частоты. Заводские настройки JOG-частоты и выходной частоты модели Р отличаются от параметров других моделей, поскольку когда активируется команда пожаротушения, эта функция позволяет быстро увеличить выходную частоту до 50Гц, тем самым отвечая требованиям пожаротушения.

Время разгона**/**торможения в толчковом режиме **(0.1 ~ 9999**с**) ( F032 / F033)**  Время разгона/торможения в толчковом режиме определяется так же, как и для первой скорости. Команда толчкового режима имеет приоритет, но независима, то есть при любом методе управления скоростью после активации этой команды рабочая частота должна за установленное время немедленно увеличиться или снизиться до частоты ступени в рамках данного метода управления. Команда перехода в толчковый режим, отданная с клавиатуры, приоритета не имеет.

#### 5.1.11 Режим разгона (F034)

- 0: Линейный профиль разгона
- 1: Обратный L-образный профиль
- 2: S-образный профиль
- 3. Разгон с вентилятором
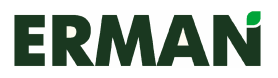

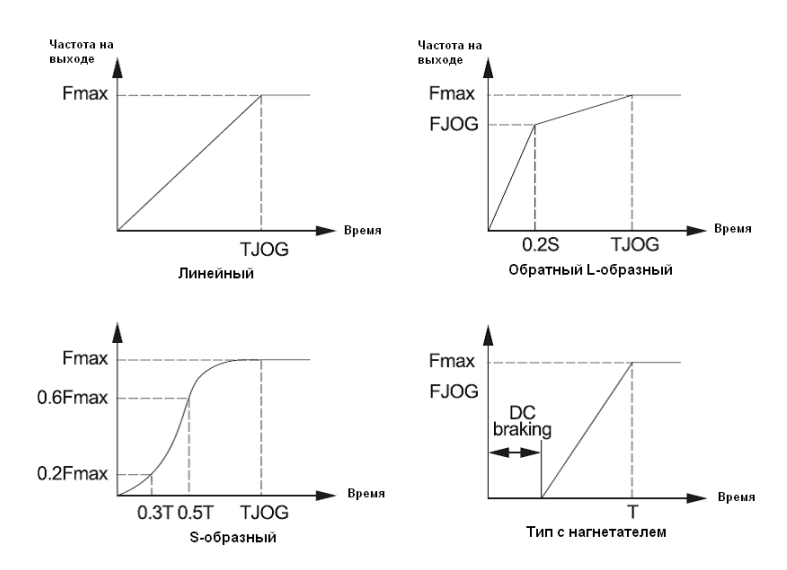

#### 5.1.12 Режим торможения (F035)

Предусмотрено 4 режима торможения, предназначенные для различных типов<br>машин. 0: линейный. 1: обратный L-образный. 2: инерционный и с машин. 0: линейный, 1: обратный L-образный, 2: вентилятором, 3: насосный. Направление линейного и обратного L-образного торможения противоположно направлению разгона в этих режимах.

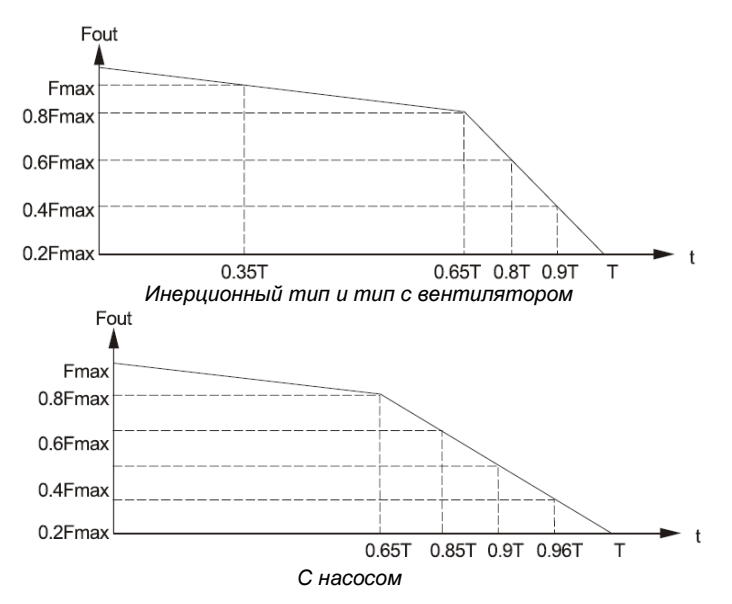

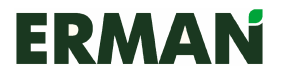

#### 5.1.13 Режим останова двигателя (F036)

0: торможение и останов: преобразователь выполняет торможение вплоть до частоты останова, а затем останавливается в соответствии с установленным временем торможения.

1: свободный останов: преобразователь останавливает выходной сигнал сразу по получении команды STOP, а затем останавливается под действием момента инерции нагрузки.

#### 5.1.14 Частота запуска (0.50~60.00Hz) (F037)

Это минимальная выходная частота при запуске преобразователя.

#### 5.1.15 Частота останова (0.50~60.00Hz) (F038)

После получения команды STOP преобразователь за установленное время выполняет торможение до частоты останова и, наконец, отключает выход. Двигатель останавливается.

#### 5.1.16 Мин. рабочая частота (0.00~400.0Hz) (F039)

Преобразователь останавливается, когда заданная частота становится ниже минимальной рабочей частоты. Если заданная частота ниже минимальной рабочей частоты, то преобразователь устанавливает значение равное 0.00Гц.

#### 5.1.17 Выбор AVR (F040)

0: Включено 1: Отключено

Когда AVR отключено, выходное напряжение изменяется вместе с входным; AVR позволяет обеспечивать стабильность выходного напряжения. Если система имеет функцию автоматического регулирования напряжения (AVR), CPU (процессор) считывает напряжение в шине постоянного тока и оптимизирует его в режиме реального времени. В случае колебаний напряжения в сети выходное напряжение меняется незначительно. Его V/F характеристики всегда приближены к параметрам, установленным для номинального входного напряжения. Если напряжение сети ниже установленного значения, выходное напряжение может быть только пропорционально входному.

#### 5.1.18 Управление выбором выходного напряжения вручную (F041)

- 0: Ручное управление отключено
- 1: Внешний контакт VFA:0 ~ 10В
- 2: Внешний контакт VFA:0 5В
- 3: Внешний контакт IFA:4 ~ 20мA
- 4: Внешний контакт IFA:0 ~ 20мA
- 5: Внешний контакт VFB:0 10В
- 6: Внешний контакт VFB:0 ~ 5В
- 7: Внешний контакт IFB:4 ~ 20мA
- 8: Внешний контакт IFB:0 20мA
- 5.1.19 Выходное напряжение в процентах (25%~100% ) (F042) Представляет собой процент выходного напряжения и номинального

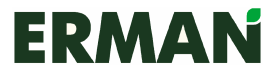

выходного напряжения преобразователя и используется для регулировки выходного напряжения в соответствии с различными характеристиками V/F.

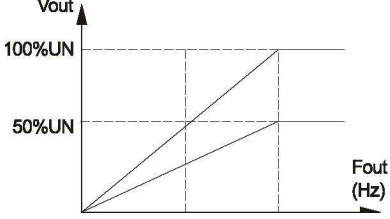

- 5.1.20 Экономичный режим работы во время разгона/ торможения (F043) 0: Отключен 1: Включен
- 5.1.21 Мин. выходное напряжение в экономичном режиме (F044) Преобразователь рассчитывает наилучшее выходное напряжение в зависимости от состояния нагрузки во время работы с постоянной скоростью (если F043=0 – работа при разгоне/торможении не учитывается). В целях экономии преобразователь снижает выходное напряжение и повышает коэффициент нагрузки, тем самым определяя минимальное выходное напряжение. Например, когда значение параметра составляет 100%, экономичный режим отключен.

Действительное вых. напряжение = номинальное вых. напр. \* вых. напр. в процентах \* экономичное вых. напр. в процентах (значение в реальном времени)

5.1.22 Блокировка обратного направления (F045)

0: Отключена

Прямое направление преобразователя может отличаться от прямого направления двигателя. Пользователь может установить его, изменив чередование фаз на выходе. Если значение параметра равно 1, обратная команда от внешнего контакта и клавиатуры будет недействительна. Блокировка обратного направления недействительна в многоступенчатом скоростном режиме и в режиме программного управления.

- 5.1.23 Направление, противоположное заданному (F046)
	- 0: Направление работы двигателя совпадает с установленным.
	- 1: Направление работы двигателя не совпадает с установленным.
- 5.1.24 Энергопотребление при торможении (F047)
	- 0: Отключено
	- 1: Включено, безопасное торможение
	- 2: Включено, нормальное торможение
- 5.1.25 Защита от перенапряжения при перегрузке (F048)

0: Отключена

Во время торможения преобразователя двигатель под действием инерции нагрузки направляет энергию обратно в преобразователь. Когда функция

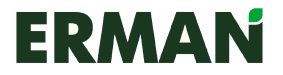

включена, преобразователь остановит торможение при обнаружении перегрузки в общей шине постоянного тока. (Выходная частота остается неизменной) и торможение не начнется, пока величина напряжения не станет меньше заданного уровня. В случае преобразователей типа В или преобразователей с внешним тормозным блоком значение функции должно быть равно 0.

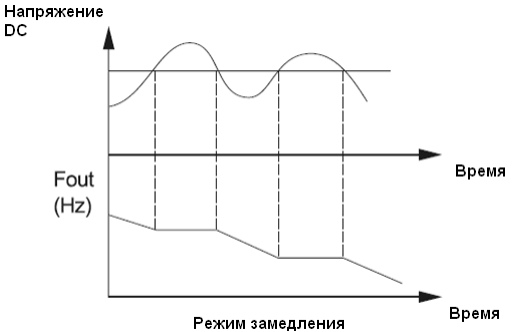

#### 5.1.26 Функция ограничения по току (F049)

0: Включена 1: Отключена

При разгоне или постоянной работе преобразователя может произойти резкий скачок тока из-за слишком быстрого разгона или импульсной нагрузки на двигатель. Когда функция включена и сила тока составляет более 140% от номинального, преобразователь остановит разгон (выходная частота перестанет расти, а затем, если тока не уменьшится, будет снижаться до 1.00Гц мин.). Если ток снизится до 140% от номинального или ниже, преобразователь возобновит разгон. Во избежание активации защиты от перегрузки, преобразователь, работающий на заданной частоте, автоматически уменьшит выходную частоту, если ток слишком велик. Когда ток станет меньше стандартного значения, выходная частота вернется к заданному значению.

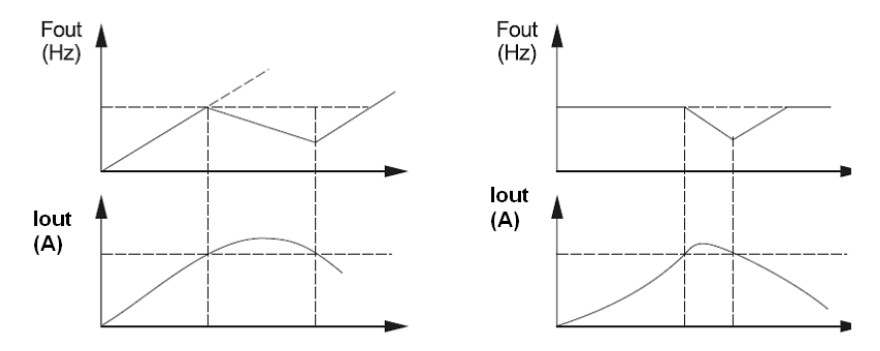

#### 5.1.27 Подхват частоты (F050)

Если параметр равен 1, то при возвращении к работе преобразователь подхватит нагрузку. Но если параметр равен 0, преобразователь начнет работу с 0,5Гц или с начальной частоты (начальная частота превышает 0.5Гц).

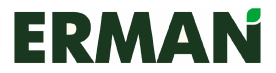

## Перезапуск после отключения питания ( F051 )<br>0: Отключено — 1: Включено

0: Отключено

Подача питания после полной разрядки управляющей части преобразователя, если параметр управления устройством F003 равен 0: то параметр включен, если нет, то выключен.

#### 5.1.28 Число перезапусков после аварий (0-10) (F052)

Преобразователь может автоматически перезапускаться после аварийных остановок. Число автоматических перезапусков задается и составляет макс. 10 раз. Если параметр равен 0, автоматический перезапуск невозможен.

5.1.29 Коэффициент пропорциональный механической скорости (0.1-60.0) (F053)

> Этот коэффициент служит для регулирования отображения скорости двигателя. Во время контроля работы устройства:

> Скорость двигателя = рабочая частота × пропорциональный коэффициент механической скорости

5.1.30 Сброс общего времени работы (F054) 0: Без сброса

1: Сброс после отключения питания

#### 5.1.31 Время разогрева ((0.0~9999)\*10) (F055)

После включения питания засекает время до истечения срока разогрева. Единица измерения – 10 с. Единица обратного отсчета – 1 с.

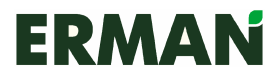

## **5.2** Функции внешних контактов

## 5.2.1 Параметры функций внешних контактов (F060~F065)

Входные функции программируемых контактов X1  $\sim$  X6 (0 ~10)

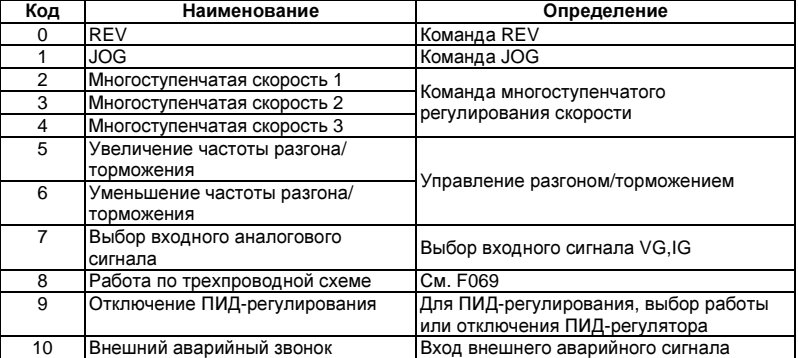

### 5.2.2 Режим терминального контроля скорости (F066)

#### 0: Удержание

Действует, когда контакты замыкаются на COM; не действует, когда разомкнуты.

1: Толчковый ход

Действует, когда контакты замыкаются на COM.

## 5.2.3 Непосредственное управление при работе на многоступенчатой скорости (F067)

0: задано согласно параметру направления работы программы

1: задано согласно направлению работы с контактов

#### 5.2.4 Терминальное управление свободным остановом (F068)

0: автоматическое восстановление после размыкания

#### 1: без автоматического восстановления после размыкания

Действует только при стандартном и двухпроводном управлении. Не действует при управлении с клавиатуры, RS-485, управления по трехпроводной цепи с замкнутым RUN без удержания.

## 5.2.5 Управление по трехпроводной схеме (0-2) (F069)

0:Стандартный режим работы

- 1: Двухпроводной режим
- 2: Трехпроводной режим

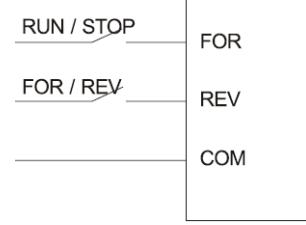

Управление стандартным режимом работы

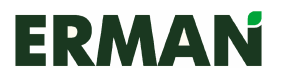

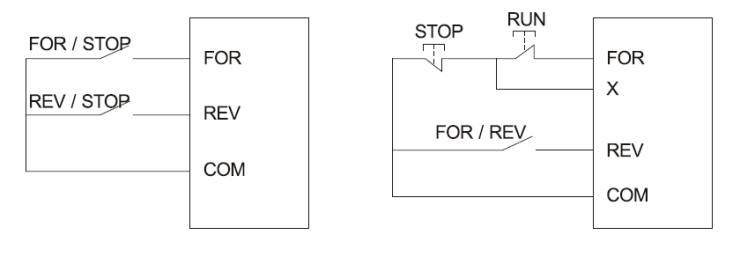

Двухпроводной режим Трехпроводной режим

ПРИМЕЧАНИЕ: Двухпозиционный переключатель Stop/Run: Run для запуска; Stop для останова. Получаем X, когда X1 ~ X6 равны 8. Получаем REV, когда X1-X6 равны 0.

## 5.2.6 Параметры многофункциональных выходных контактов (F070-073)

Программируемый выходной контакт 1# (TA1 ,TB1 ,TC1) (F070) Программируемый выходной контакт 2# (TA2, TB2, TC2) (F071) Программируемый выходной контакт 3# (Y1) (F072) Программируемый выходной контакт 4# (Y2) (F073)

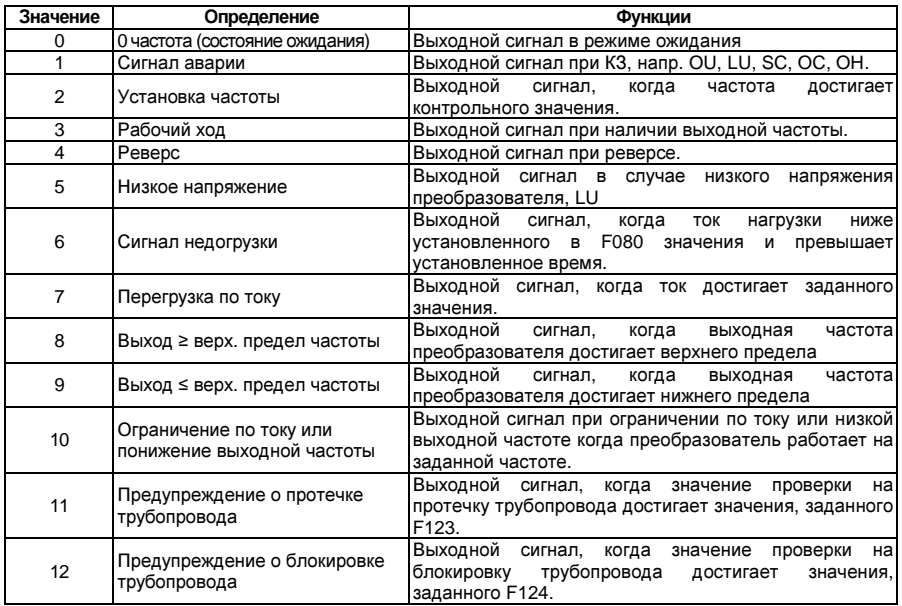

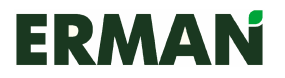

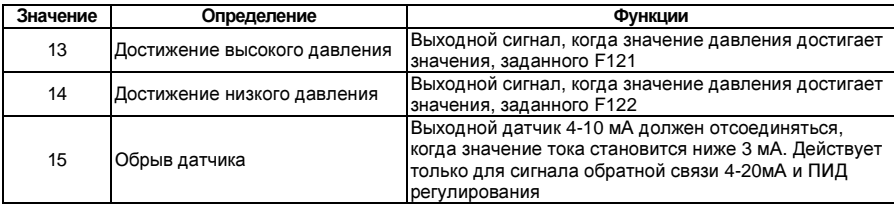

- 5.2.7 Коэффициент усиления аналогового выхода частоты (F074) Диапазон настройки: 30-105%
- 5.2.8 Коэффициент усиления аналогового выхода тока (F075) Диапазон настройки: 30-105%
- 5.2.9 Регулировка точки отсчета частотомера (F076) Регулировка нулевой точки частотомера выходного сигнала FM. Диапазон настройки 0 -10 % и значение 0 - 6550.
- 5.2.10 Регулировка точки отсчета амперметра (F077) Регулировка нулевой точки измерителя тока выходного сигнала CM. Диапазон настройки 0 -10 % и значение 0 - 6550.
- 5.2.11 Проверка уровня частоты 1 (0.00~макс. част.) (F078)

#### 5.2.12 Проверка уровня частоты 2 (0.00~ макс. част.) (F079)

Когда значение одного из параметров F070 - F073 равно 2 и выходная частота достигает или превышает установленное значение, происходит активация или подключение соответствующего выходного контакта (TA1,TB1,TC1), (TA2,TB2,TC2), Y1 или Y2.

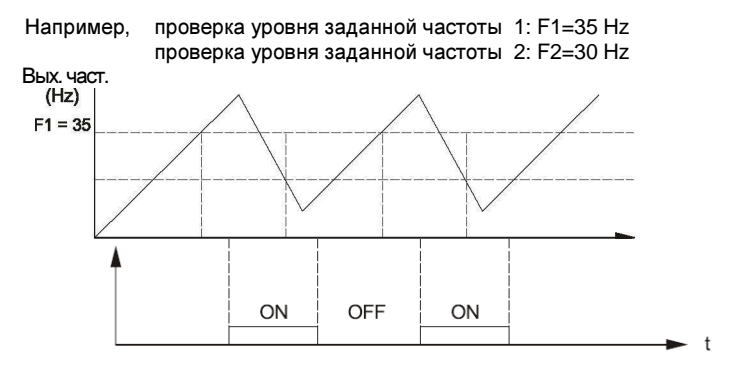

При F1 ≤ F2 эта функция равна контролю однго уровня частоты F1. То есть F2 не действует.

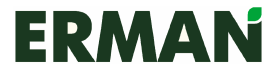

#### 5.2.13 Процент недогрузки (0-99%) (F080)

Этот параметр применяется вместе с функцией сообщения о недогрузке.

Задан. актив. ток нагрузки lb Сообщение о недогрузке, % = ----------------------------------------------- × 100% Соотв. ток преобразователя la

Когда значение параметра равно 0, функция отключена. Если значение одного из выходных контактов равно 6, он посылает сигнал о том, что ток нагрузки по время стабильной работы преобразователя упал до уровня ниже lb и подходит к заданному временному значению. Зависимость времени действия и тока нагрузки показана на рисунке:

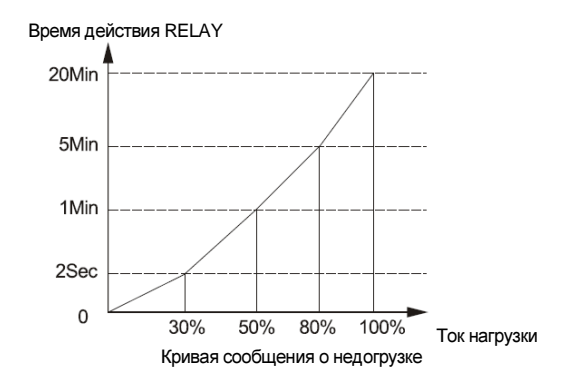

5.2.14 Процент перегрузки по току (110-200%) (F081) Этот параметр используется вместе с функцией перегрузки по току тока.

> Ток перегрузки \* 100% Ток перегрузки,  $% = -1$ Ток стабильной работы Ic

Во время стабильной работы с нагрузкой преобразователь выдает Ic. Процент тока перегрузки – это процент Ic. На выход выдается сигнал, когда значение контакта на выходе равно 7 и зафиксировано резкое превышение заданного значения тока нагрузки.

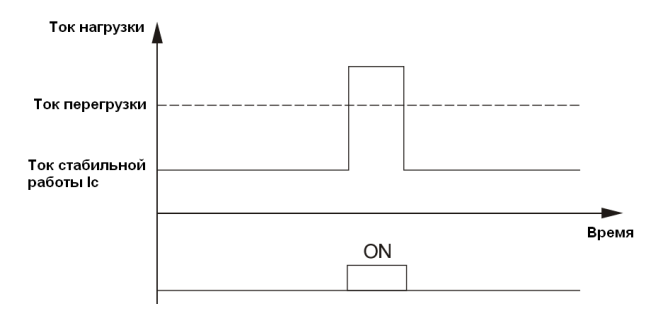

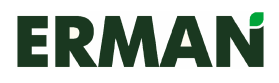

# **5.3** Параметры специальных функций

#### 5.3.1 Торможение постоянным током (F090-F093)

Напряжение торможения постоянного тока **(0.0-10%) ( F090)**

Данный параметр предназначен для установки стандартного значения напряжения торможения постоянного тока для двигателя и функции торможения постоянным током. Значение основано на номинальном напряжении преобразования, поэтому во время настройки его следует увеличивать постепенно.

Время торможения постоянным током при останове **(0.0 ~ 10.0**с**.) (F091)** Определяет время действия тормозного напряжения для останова.

Начальная частота торможения пост**.** током при останове **(0.00 - 60.0Hz) (F092)**

При торможении преобразователя до этой частоты он прекращает выдачу команд ШИМ, а затем начинает торможение постоянным током.

Время торможения постоянным током при запуске **(0.0 - 10.0**с**.) (F093)** Функция активна только при разгоне с вентилятором и с отключенной функцией подхвата.

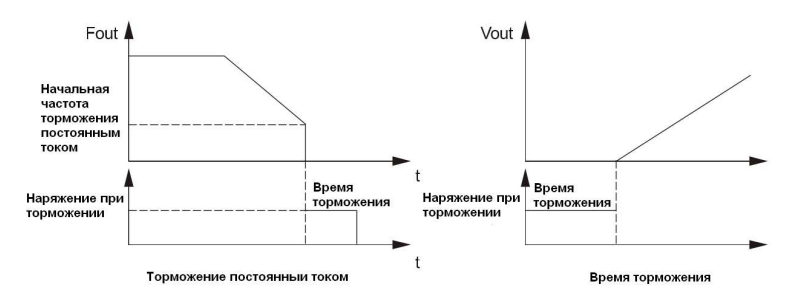

#### 5.3.2 Частота скачка (F100-103)

Частота скачка **1 (0.00** макс**.** частота**) (F100)**  Частота скачка **2 (0.00** макс**.** частота**) (F101)**  Частота скачка **3 (0.00** макс**.** частота**) (F102)**  Диапазон частоты скачка **(0.00 ~ 5.00Hz) (F103)**

Данная функция предназначена для пропуска резонансных частот в точках естественной вибрации машины. Можно задавать до 3 точек резонансной частоты. Диапазон частоты скачка сосредоточен вокруг точки частоты скачка. Он может быть выше или ниже точки частоты скачка. Пример работы устройства показан далее.

> Диапазон частоты скачка Fout 45 40 Частота скачка 35 Настройка частоты

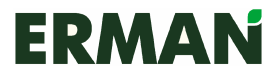

#### 5.3.3 ПИД регулирование (F110-F125) Режим ПИД регулирования **(F110)**

0: Отрицательная обратная связь 1: Положительная обратная связь При получении команды запуска преобразователь автоматически контролирует выходную частоту, сравнивая установленный сигнал и сигнал обратной связи, поступающий на клеммник в режиме регулирования ПИД.

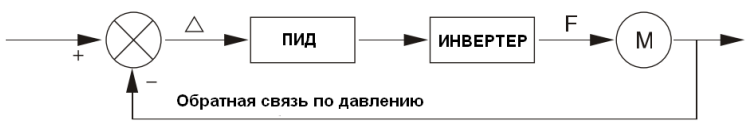

 $(\triangle$ =заданное давление – обратная связь по давлению)

- 0: Отрицательная обратная связь: когда a>0, частота увеличивается; когда a<0, частота уменьшается
- 1: Положительная обратная связь: когда a>0, частота уменьшается; когда a<0, частота увеличивается

При подключении контакта X1 - X6 со значением 9 ПИД регулятор будет отключен. Сигнал заданного давления становится сигналом заданной частоты. ПИД регулирование прекращается.

#### Сигналы уставки ПИД **(F111)**

- 0: Внешние контакты Vg: 0 ~ 10В. В случае одновременной настройки Vg, Ig и замыкания контакта X1 ~ X6 с функцией 7 сигнал уставки автоматически изменится на ввод Ig, то есть для переключения между автоматическим и ручным управлением достаточно значения 4-20мА.
- 1: Внешний контакт Vg: 0 ~ 5В
- 2: Внешний контакт Ig: 4 ~ 20мA
- 3: Внешний контакт Ig: 0 ~ 20мA
- 4: Ввод с потенциометра панели управления
- 5: Ввод числа с клавиатуры, регулировка в соответствии с заданным значением F112
- 6: Вход RS-485, настройка в соответствии с установленным значением давления на входе RS-485.

#### Числовое значение ПИД**,** заданное с клавиатуры **(0 ~ 100%) (F112)** Действует, когда значение F111 равно 5.

0 ~ 100.0% соответствует давлению от 0 до макс. Когда параметр выбран, он изменяется синхронно заданному давлению.

#### Сигналы обратной связи ПИД **(F113)**

- 0: Внешний контакт Vfa:0 10В
- 1: Внешний контакт Vfa: 0 ~ 5В
- 2: Внешний контакт Ifa:  $4 \sim 20$ мА
- 3: Внешний контакт Ifa: 0 20мA
- 4: Внешний контакт Vfb: 0 ~ 10В
- 5: Внешний контакт Vfb: 0 5В
- 6: Внешний контакт Ifb: 4 ~ 20мA
- 7: Внешний контакт IFB: 0 ~ 20мA

#### Макс**.** диапазон датчика **(1.0 ~ 99.0) (F114)**

Заданный диапазон: 1.0 ~ 99.0

Используется для уточнения выводимых на дисплей значений заданного давления и обратной связи по давлению.

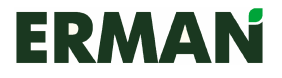

Сигнал задания давления или обратной связи по давлению

Действит. значение в поле = -------------------------------------------------- \* макс. знач. датчика

Сигнал макс. давления

#### Постоянная времени обратной связи фильтра **(F115)**

При увеличении параметра уменьшится значение динамического изменения обратной связи; при уменьшении параметра возрастет значение динамического изменения обратной связи.

#### Коэффициент пропорциональности **P (F116)**

Заданный диапазон:0.1 -100.0

Параметр определяет то, как пропорциональное воздействие повлияет на сообщение об ошибке. Чем больше коэффициент, тем быстрее отклик. Если значение слишком велико, это вызовет возбуждение; чем меньше значение, тем медленнее отклик.

#### Постоянная интегрирования **I (F117)**

Заданный диапазон: 0.1 - 100.0 с.

Постоянная интегрирования I определяет интегральное воздействие. Чем больше постоянная интегрирования, тем медленнее отклик и хуже способность контролировать внешние помехи. Чем меньше Постоянная интегрирования, тем быстрее отклик. Если период слишком мал, возникнет возбуждение.

#### Постоянная дифференцирования **D (F118)**

Заданный диапазон: 0.000 - 9.999с.

#### Контрольный коэффициент остановки **(F119)**

Этот параметр применяется по умолчанию при остановке двигателя, поскольку система регулировки не используется, напр., отсутствие в водопроводе воды для потребления. Например, когда значение параметра равно 5%, максимальный диапазон датчика равен 5,0МПа, заданное давление равно 5,0МПа, давление обратной связи останова будет следующей:

#### 5.0МПа - 5% \* 5.0МПа = 4.75МПа

Преобразователь остановит проверку, когда система стабилизируется. Если в течение некоторого времени давление обратной связи превышает значение останова, то система будет считаться неактивной и двигатель остановится.

#### Значение давления запуска **(F120)**

Перезапуск преобразователя выполняется только в том случае, если пусковое давление превышает давление обратной связи при останове преобразователя.

Этот параметр предотвращает слишком частый запуск преобразователя. Значение параметра определяется в виде процента соотношения давления обратной связи и заданного давления, а диапазон настройки составляет 30 ~ 100%.

 $\triangle$  Примечание: Преобразователь будет часто выполнять запуск, если пусковое давление превышает давление обратной связи для останова.

#### Достижение верхнего предела давления **(F121)**

#### Заданный диапазон: 0- 100%

Если значение одного из контактов выходного сигнала в блоке выходных контактов равно 13 (достижение максимального давления), преобразователь выдаст сигнал о достижения предельного давления обратной связи или превышения заданного значения. Представляет собой процент отношения давления обратной связи и заданного давления.

#### Достижение нижнего предела давления **(F122)**

Заданный диапазон: 0~ 100%

Если значение одного из контактов выходного сигнала в блоке выходных контактов равно 14 (достижение максимального давления), преобразователь выдаст сигнал о достижения предельного давления обратной связи или меньше заданного значения. Представляет собой процент отношения давления обратной связи и заданного давления.

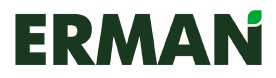

#### Стандартное подтверждение протечки трубы **(F123)**

Заданный диапазон: 0 ~ 9999с.

Функция не выбрана, если значение параметра равно 0.

Преобразователь определяет серьезную протечку или разрыв трубы, если давление обратной связи не достигает заданного давления после определенного периода работы преобразователь на верхнем пределе частоты в режиме регулирования ПИД.

Преобразователь подаст сигнал о неисправности, если дискретный выход настроен на функцию №11 (сообщение о протечке трубопровода), продолжит работу или остановится в зависимости от выбранного параметра F125.

Данный параметр задается при непрерывной работе преобразователя на максимальной частоте.

#### Подтверждение засорения трубы **(F124)**

Заданный диапазон: 0- 100%

Функция не выбрана, если значение параметра равно 100%.

Преобразователь определяет засорение трубы, если во время работы на максимальной частоте в режиме ПИД регулирования токовая нагрузка становится меньше заданного значения.

Преобразователь подаст сигнал о неисправности, если значение одного из выходных сигнальных контактов в клеммнике равно 12 (сообщение о протечке трубопровода), продолжить работу или остановится, в зависимости от выбранного параметра F125.

#### Выбор остановки после системного предупреждения **(F125)**

0: Продолжение работы 1: Останов

В режиме ПИД регулирования параметр определяет, продолжит ли преобразователь работу при обнаружении протечки трубы, засорения трубы или отсоединения датчика.

Если выбрана остановка работы, то при поступлении вышеупомянутых предупреждений система остановит работу и выведет сообщения об ошибках следующим образом:

Протечка трубы: LEA

Засорение трубы: CHo

Отсоединение датчика: Sen

#### 5.3.4 Программный режим работы

Код функции программного режима задается через F004, режим работы задается через F130. Режим перезапуска после останова задается через F132; перезапуск после аварийного останова и автоматического сброса настраивается через F131. Управление запуском/остановом можно осуществлять с клавиатуры, через контакты или RS-485, задав параметр F003. Допускается настройка 7 ступеней скорости, скорость для которых задается параметрами F133 ~ F139, направление – параметрами F140 - F146, время разгона/торможения – параметрами F019 - F020, F147 ~ F158, время работы – через параметры F159 ~ F165.

Программный режим работы (F130)

0: Один цикл

- 1: Постоянная циркуляция
- 2: Один цикл, а затем работа на 7 скорости до получения команды STOP

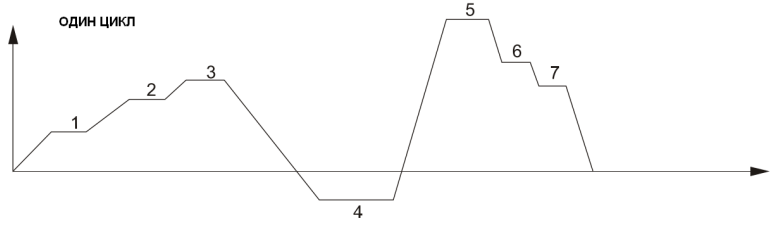

49

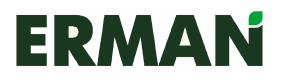

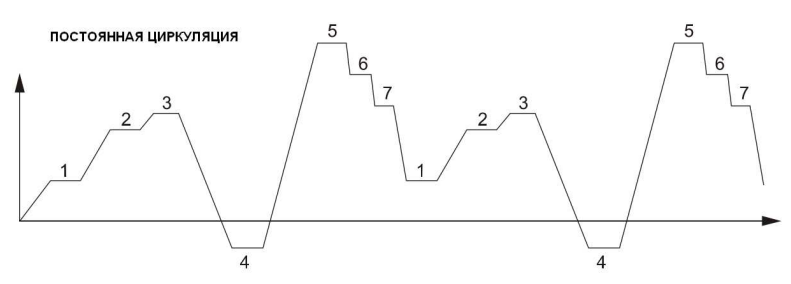

Один цикл, а затем работа на 7 скорости до получения команды STOP

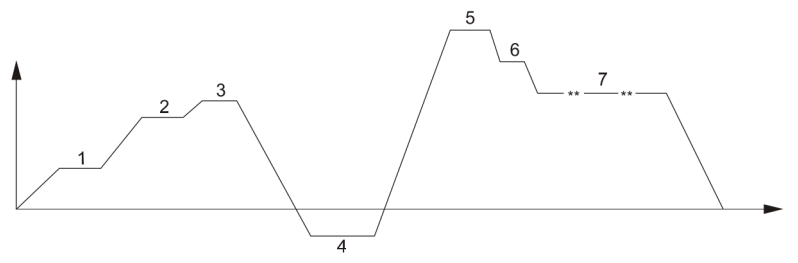

Режим перезапуска программной работы после аварийного останова и автоматического сброса **(F131)**

Действительно при F052 > 0

0: В соответствии со скоростью 1

1: В соответствии со скоростью работы преобразователя в момент аварийного останова

#### Режим перезапуска программной работы после останова **(F132)**

- 0: Действительно при нормальном останове и включенном питании
- 1: В соответствии со скоростью работы преобразователя в момент нормального останова

### 5.3.5 Задание скорости для ступеней 1-7 (F133-F139)

Диапазон: Верхняя предельная частота, нижняя предельная частота Данный параметр предназначен для настройки частоты для каждой ступени в программном режиме работы и в режиме многоступенчатого регулирования скорости. Если в режиме терминального управления отсутствует ввод сигнала многоступенчатой скорости, то частота задается с клавиатуры при помощи потенциометра. В режиме терминального контроля частота задается клавишами  $\triangle \triangledown$  на панели.

- 1-я скоростная ступень F1 (F133)
- 2-я скоростная ступень F2 (F134)
- 3-я скоростная ступень F3 (F135)
- 4-я скоростная ступень F4 (F136)
- 5-я скоростная ступень F5 (F137)
- 6-я скоростная ступень F6 (F138)
- 7-я скоростная ступень F7 (F139)

#### 5.3.6 Направление движения на скорости 1-7 (F140-146) 0: Прямое 1: Обратное

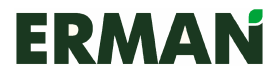

5.3.7 Время разгона/торможения на скорости 2-7 (F147-F158) Диапазон: 0.1 – 9999 с.

Задайте время разгона/торможения для 7 ступеней соответственно, соблюдая порядок для времени разгона/торможения 1. Значения определяют период времени, необходимый для достижения скорости за время разгона или торможения, но не действительного времени.

Время разгона до скорости at2 ( F147 ) Время торможения на скорости dt2 ( F148 ) Время разгона до скорости at3 ( F149 ) Время торможения на скорости dt3 ( F150 ) Время разгона до скорости at4 ( F151 ) Время торможения на скорости dt4 ( F152 ) Время разгона до скорости at5 ( F153 ) Время торможения на скорости dt5 ( F154 ) Время разгона до скорости at6 ( F155 ) Время торможения на скорости dt6 (F156) Время разгона до скорости at7 (F157) Время торможения на скорости dt7 ( F158 )

### 5.3.8 Время работы на скорости 1-7 (F159-F165)

Диапазон: 0.00 ~ 9999

Определяет время работы на каждой скорости при программном управлении. Единица настройки – 10 с. Напр., реальное время работы составляет 2.0 \* 10 = 20 с., если заданное значение равно 2.0.

Время работы на 1й скорости T1 (F159) Время работы на 2й скорости T2 (F160) Время работы на 3й скорости T3 (F161) Время работы на 4й скорости T4 (F162)

Время работы на 5й скорости T5 (F163) Время работы на 6й скорости T6 (F164)

Время работы на 7й скорости T7 (F165)

5.3.9 Режим траверса (F170-174)

Действителен при F004 = 4 Частота в режиме траверса **f1 (F170)** Диапазон: 0.5 - 400.0Hz (Fmax) Частота в режиме траверса **f2 (F171)** Диапазон: 0.5 ~ 400.0Hz (Fmax) Разностная частота в режиметраверса **f (F172)** Диапазон: 0.00 - 5.00Hz Время работы в режиме траверса **T1 (F173)** Диапазон: (0.00 - 9999) \* 10 с. Время работы в режиме траверса **T2 (F174)** Диапазон: (0.00 ~ 9999) \* 10 с. При режиме траверса невозможно обратное направление работы. Служит для расчета времени разгона/ускорения в соответствии с f1, f2, Af, T1, T2 и должен соответствовать следующему:

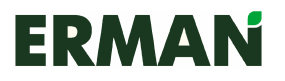

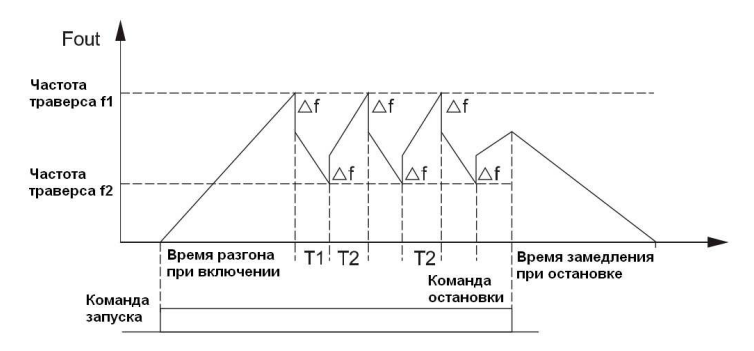

## 5.3.10 Управление передачей (F180-181)

Скорость RS-485 в бодах 1200 ,2400,4800,9600 Параметры передачи RS-485 Скорость **RS-485** в бодах **(F180)** 0:1200 1:2400 2:4800 3:9600 Коммуникационный адрес **RS-485 (F181)** Диапазон: 1 ~ 255 Данный параметр действителен при управлении через RS-485 Локальный адресный номер будет присвоен каждому преобразователю, работающему в сети. Каждый адрес в сети уникален. Адрес 0 является адресом передачи по умолчанию.

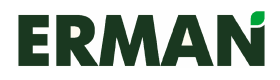

## **5.4** Параметры системы

## 5.4.1 Функция запроса ошибки (F190)<br>0: Не запрашивать 1: Запрашивать

0: Не запрашивать Если задан параметр «Запрашивать», на экран с помощью клавиш вверх и вниз выводятся данные в цикле. Для перехода в режим «не запрашивать» нажмите клавишу ESC.

Далее представлен список операционных ошибок. Одинаковые текущие сообщения об ошибке не могут быть короче 1 секунды.

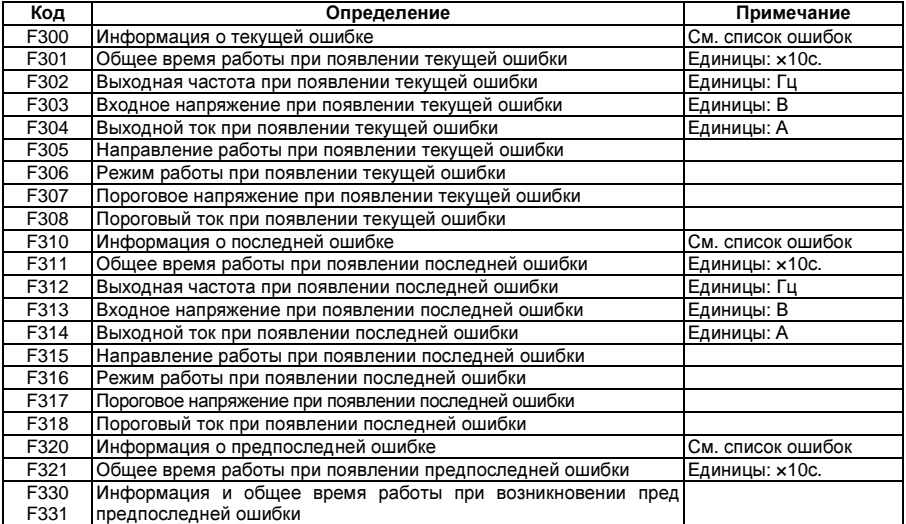

#### 5.4.2 Восстановление заводских настроек (F191)

Если параметр действителен, восстанавливаются заводские настройки и записываются все функциональные параметры. Они будут храниться до тех пор, пока включено питание. Параметры, для которых не заданы заводские настройки, останутся без изменений. 0:Нет 1:Да

### 5.4.3 Блокировка параметра (F192)

Если параметр действителен, ни один функциональный параметр не может быть изменен (кроме регулировки скорости и настройки давления с клавиатуры и самой блокировки параметров). 0: Не действительно 1: Действительно

5.4.4 Автоматическая настройка параметров (F193) 0:Нет 1:Да

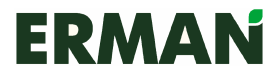

#### Частотные преобразователи серии Е-9 Руководство по эксплуатации

#### Отвечает за автоматическую регулировку следующих параметров:

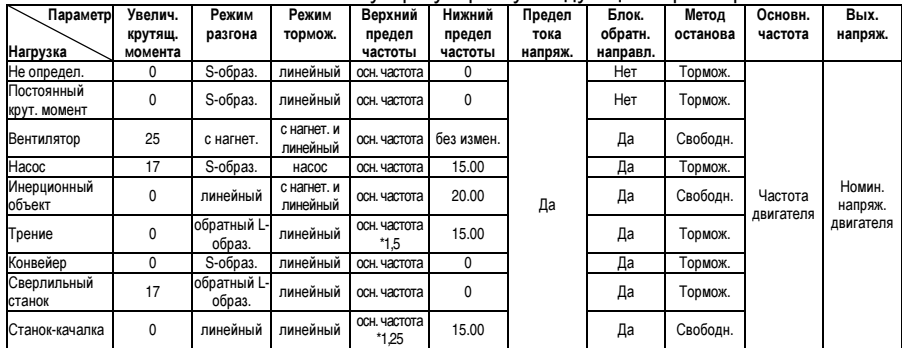

Автоматическая настройка времени разгона/торможения (без величины напряжения)

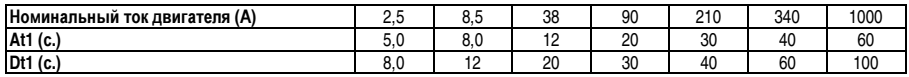

## 5.4.5 Тип нагрузки (F194)

- 0: Не определена
- 1: Постоянный крутящий момент (линейный тип)
- 2: Вентилятор (с торможением)
- 3: Насос (проверка на гидравлический удар)
- 4: Инерционный объект
- 5: Трение (обратный L-образный)
- 6: Конвейер (S-образный)
- 7: Сверлильный станок
- 8: Станок-качалка

#### 5.4.6 Параметры двигателя (F200-203)

#### Номинальная мощность двигателя **(**номинальная мощность преобразователя **0,75**кВт**) (F200)**  Номинальное напряжение двигателя **(**номинальное напряжение

#### преобразователя **100** В**) (F201)**

Автоматическая настройка F042 в соответствии с номинальным напряжением двигателя выполняется, только когда F193 действителен. Это значение не может превышать номинальное выходное напряжение двигателя. При необходимости изменить выходное напряжение в соответствии с выходным напряжением двигателя, настройте параметр F042 напрямую.

#### Номинальный ток двигателя **(0.1 A ~** номинальный ток двигателя**) (F202)**

Регулировка значения возможна, но оно не должно превышать номинальный ток преобразователя. Заводские настройки совпадают с номинальным током преобразователя. Предназначено для определения мощности защиты преобразователя от перегрузки двигателя (кривая OL).

Измените этот параметр в режиме работы на малой скорости в случае перегрева самоохлаждающегося двигателя на малой скорости или изменения мощности двигателя (мощность двигателя не превышает номинальную мощность преобразователя).

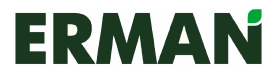

Если номинальный ток двигателя равен le.

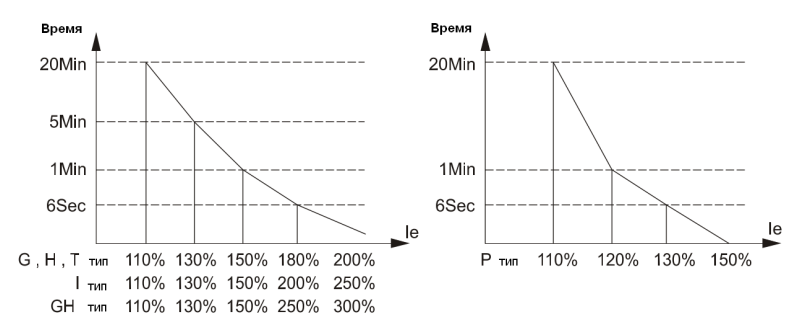

Номинальная частота двигателя **(**осн**.** частота**,** макс**.** частота**) (F203)** Данное значение становится основной частотой преобразователя только тогда, когда выбрана автоматическая настройка параметров (F193). Если пользователю необходимо отрегулировать основную частоту преобразователя в соответствии с частотой двигателя, он задает основную частоту напрямую.

#### 5.4.7 Запрос параметров преобразователя (F210-F220)

Запрос серии преобразователя (F210)

0: G тип 1: P тип 2: H тип

3: I тип 4: T (SF) тип 5: GH тип

Запрос номинальной выходной мощности преобразователя (F211) Запрос номинального входного напряжения преобразователя (F212) Запрос номинального выходного тока преобразователя (F213) Запрос максимальной частоты преобразователя (F214) Запрос версии ПО преобразователя (F215) Запрос даты изготовления преобразователя – год (F216) Запрос даты изготовления преобразователя – месяц (F217) Запрос даты изготовления преобразователя – число (F218) Запрос серийного номера преобразователя 1 (F219) Запрос серийного номера преобразователя 2 (F220)

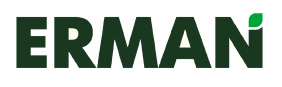

## Глава **6** Выявление и устранение неисправностей

## 6.1 Индикация неисправностей и информация

При возникновении неисправности в верхнем поле появится сообщение о неисправности с кодом отказа. Преобразователь остановит работу, индикатор RUN на клавишной панели погаснет.

Система сначала проверяет автоматический сброс отказа F052. Если параметр не выбран, причиной может быть защита от неустойчивого КЗ. Сбросьте КЗ и продолжите работу, если на экране появится стандартное сообщение. Если сброс невозможен, проверьте неисправность через параметр F190 и устраните ее.

Определение индикаций отказа:

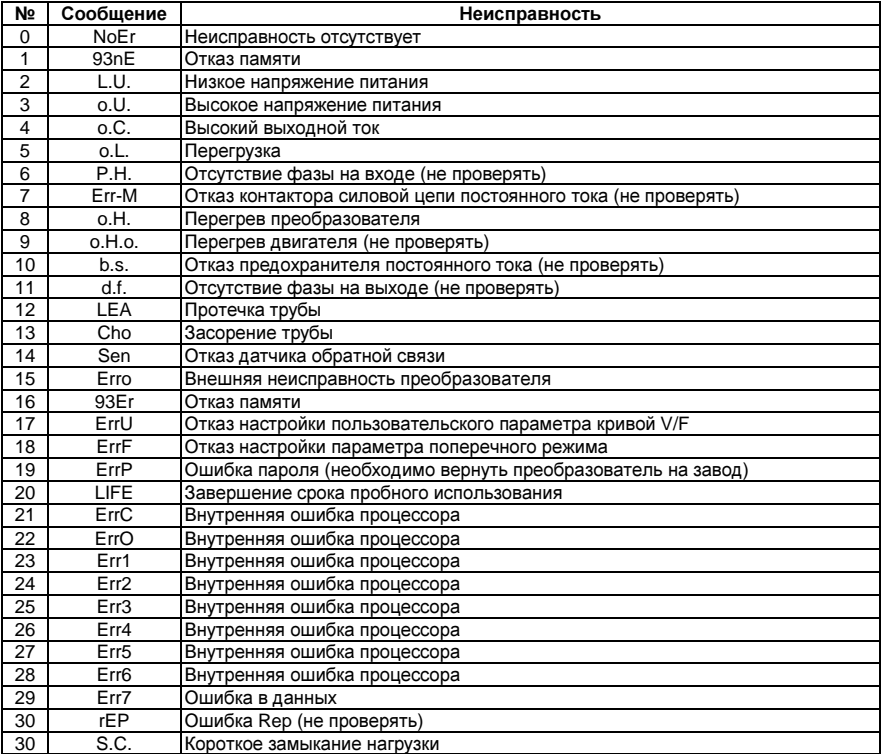

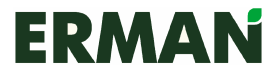

## 6.2 Устранение неисправностей

Когда преобразователь останавливается из-за аварии, один из выходных контактов подает сигнал в соответствии с установленным значением (см. F070 – F074). Общие способы решения:

1) Сброс аварии клавишей STOP/RESET

2) Незначительная неисправность: когда причиной неполадки являются внешние источники питания, динамические нагрузки, попадание пыли, неплотные контакты и неверные настройки параметров, то такие неполадки можно устранить самостоятельно.

3) Значительная неисправность: когда причиной неполадки являются элементы силовой цепи, снимите нагрузку и отключите питание. Не разбирайте устройство самостоятельно. Обратитесь за технической поддержкой к изготовителю.

Распространенные неисправности:

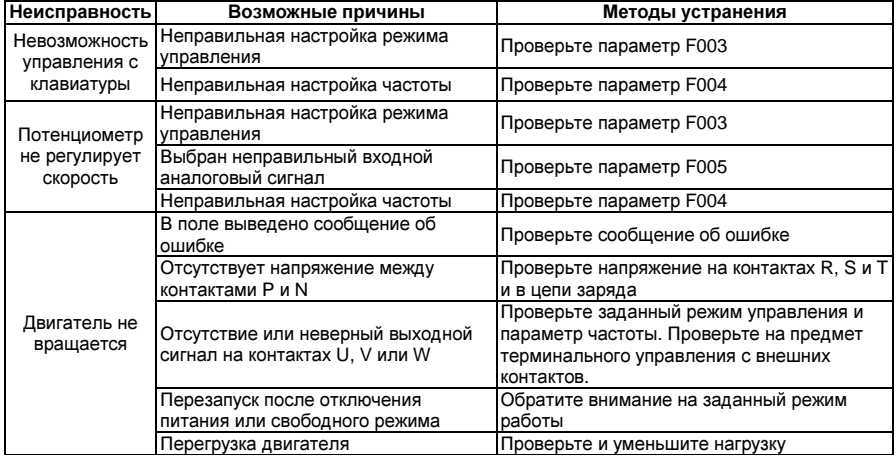

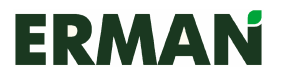

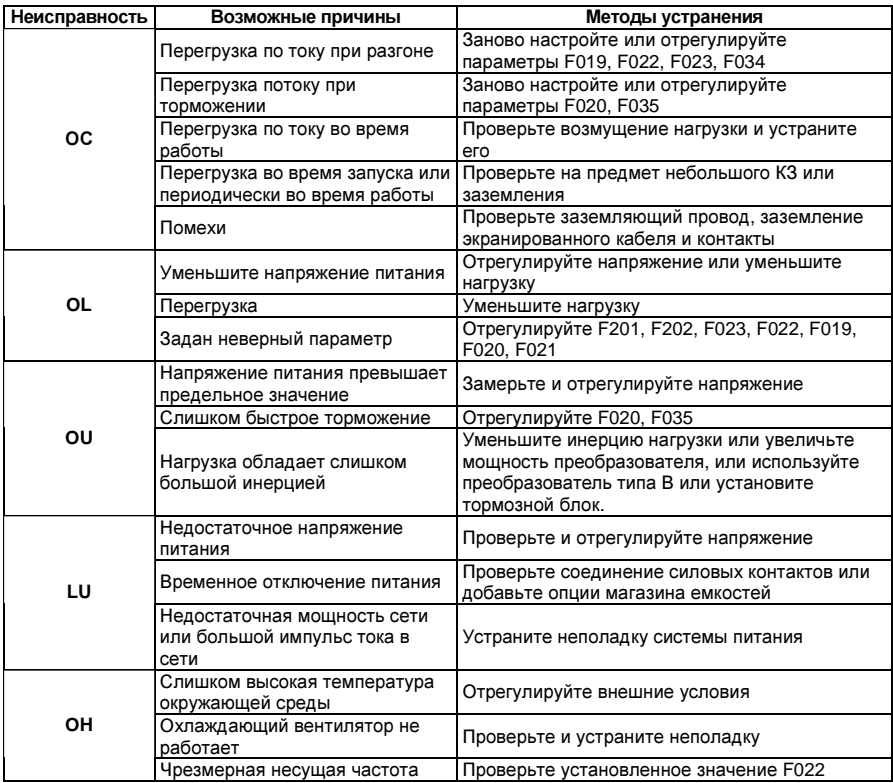

**<u></u>** Примечание: Не прикасайтесь ни к каким компонентам или силовым выключателям, пока не погаснет индикатор CHARGE. Прежде чем начинать работу с внутренними компонентами преобразователя, при помощи измерителей убедитесь, что разрядка завершена, в противном случае возможно поражение электрическим током. Не прикасайтесь ни к одному компоненту или выключателю, не надев антистатическую защиту, так как возможно повреждение компонента.

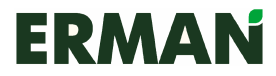

## 6.3 Выявление и устранение неисправностей двигателя

Примите соответствующие меры для устранения следующих неисправностей. Если устранить ее самостоятельно невозможно, обратитесь за технической поддержкой.

Таблица: Выявление и устранение неисправностей двигателя.

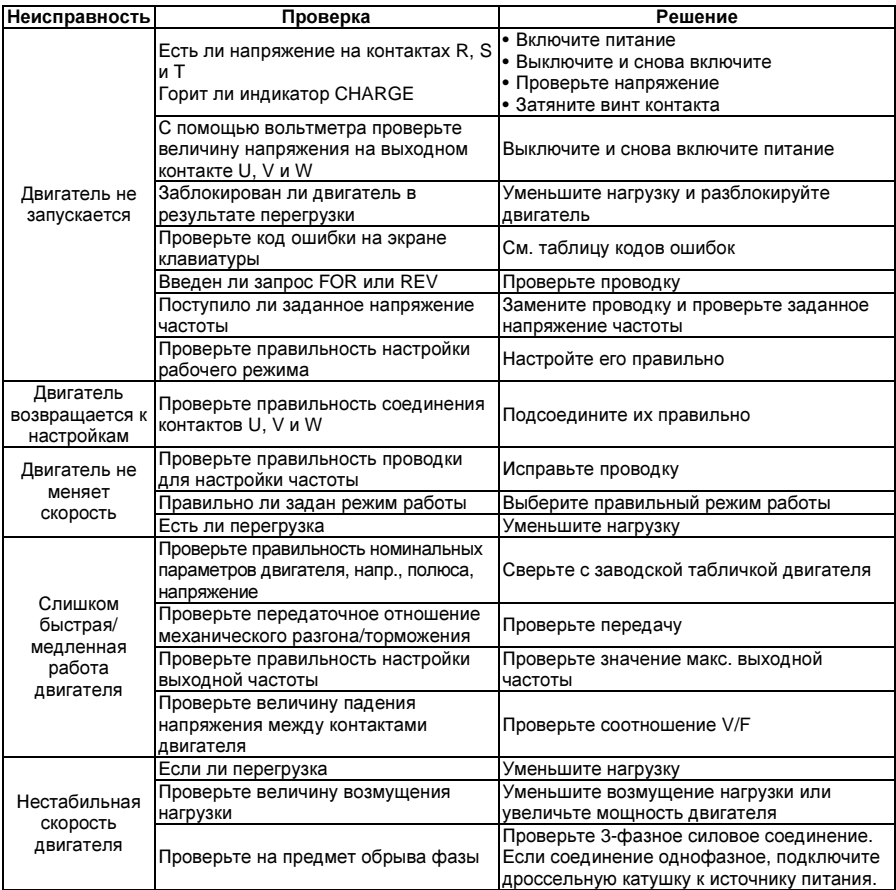

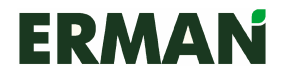

## Глава **7** Периферийное оборудование

7.1 Подключение периферийного оборудования и опций

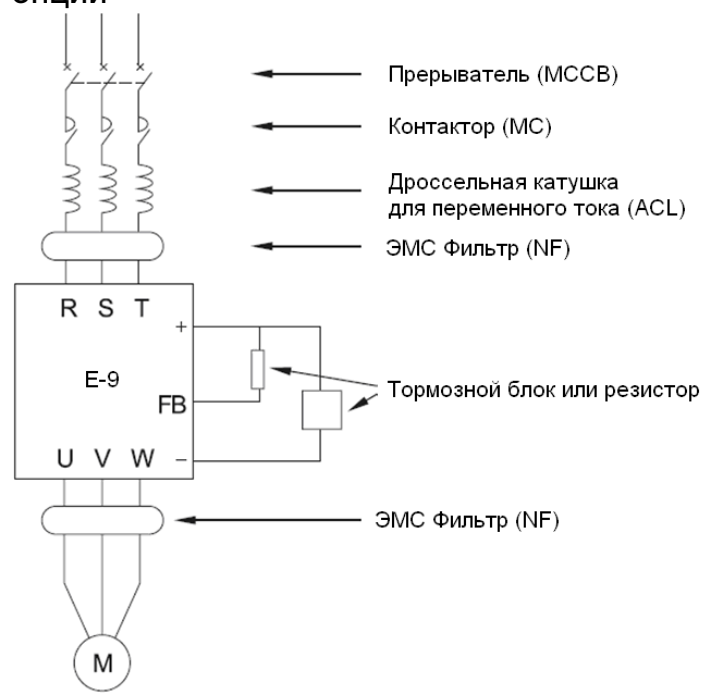

## 7.2 Когда применяется периферийное оборудование и опции

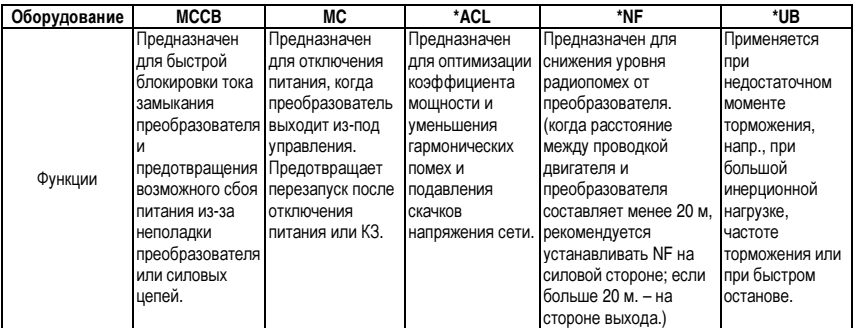

֠Примечание: звездочка (\*) относится к опциям. При отправке заказа необходимо указать соответствующую информацию.

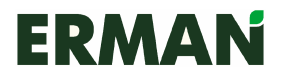

## 7.2.1 Сетевой дроссель

Сетевой дроссель переменного тока предназначен для сглаживания высокочастотных тока гармоник преобразователя и оптимизации коэффициента мощности. Дроссельные катушки применяются в следующих случаях:

- Когда отношение мощности силового ввода к мощности преобразователя превышает 10:1.
- Когда на том же вводе питания установлены кремниевый выпрямитель или активный корректор коэффициента мощности.
- Когда перекос фаз сети превышает 3%.
- •

Характеристики стандартных дросселей

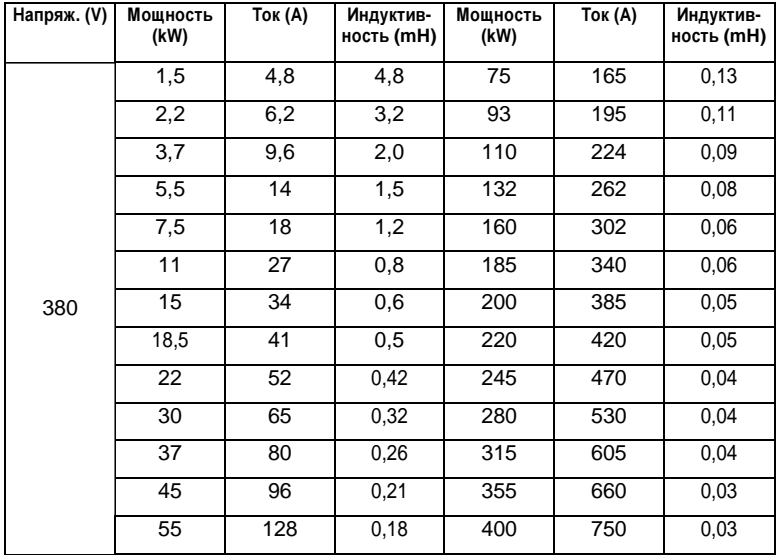

#### 7.2.2 Фильтр радиопомех

Фильтр радиопомех предназначен для подавления электромагнитных помех от преобразователя и для контроля радиопомех, толчков и бросков. Стандарты CE, UL, CSA требуют установки фильтра для подавления радиопомех, генерируемых преобразователем частоты. При установке фильтра длина проводки должна быть как можно меньше, а сам фильтр должен располагаться как можно ближе к преобразователю.

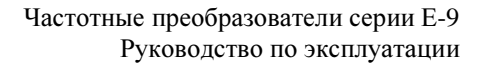

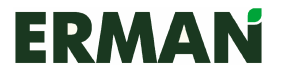

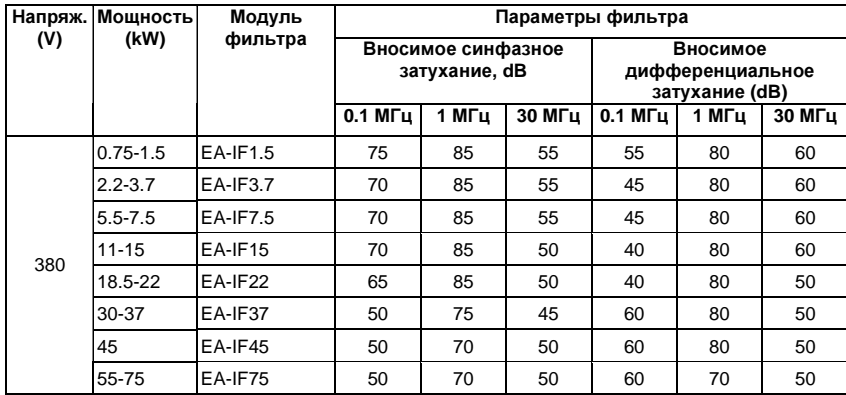

#### 7.2.3 Тормозной блок и тормозной резистор

Тормозной блок используется при работе с тяжелыми инерционными нагрузками, требующими быстрого останова. Тормозной блок требует использования внешнего тормозного резистора. ПЧ серии Е-9 мощностью до 15 кВт имеют встроенный тормозной блок, ПЧ мощностью от 18 до 75 кВт могут быть изготовлены со встроенным тормозным блоком, либо использовать внешний тормозной блок. При необходимости отметьте его в своем заказе. К преобразователям мощностью 93 кВт и более необходимо подключать внешний тормозной блок.

Если момент торможения составляет 100%, используются следующие типы резисторов:

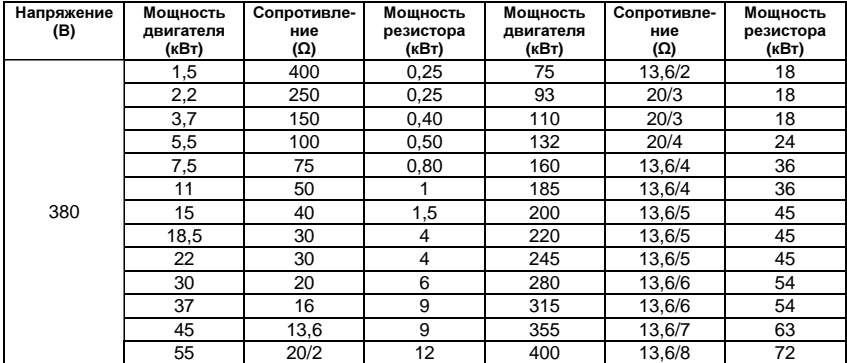

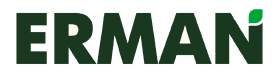

## 7.2.4 Защита от утечек тока

Преобразователь частоты, двигатель и силовые кабели создают статическую емкость, через которую могут происходить утечки импульсных токов. На случай неправильной активации защитной цепи рекомендуется устанавливать на первичной стороне преобразователя, позади МССВ, защиту от утечки тока. Рабочая сила тока устройства защиты от утечек должна в 10 раз превышать общую величину утечки цепи, включая саму цепь, фильтр помех и двигатель, когда он не питает преобразователь.

#### 7.2.5 Блок конденсаторов

Блок конденсаторов обеспечивает непрерывную работу преобразователя в случае сбоя питания продолжительностью до 200 мс. Срок службы блока конденсаторов составляет 5-7 лет и в значительной степени зависит от условий эксплуатации. Рекомендуется заказывать блок конденсаторов у производителя, так как его параметры непосредственно влияют на работу преобразователя.

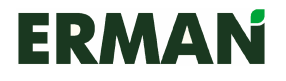

## Глава **8** Техническое обслуживание

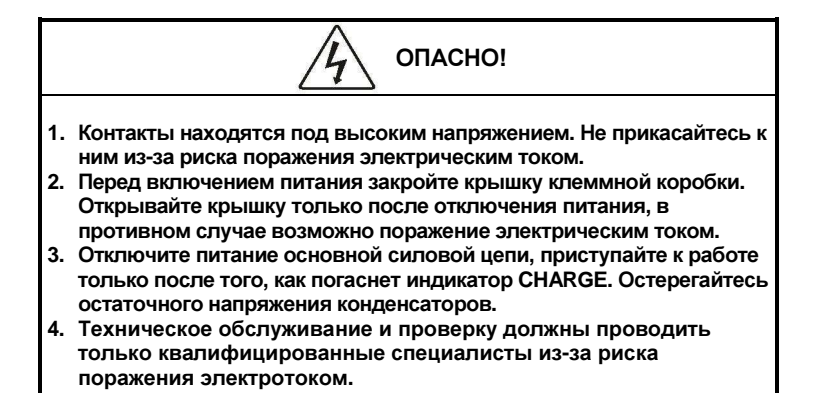

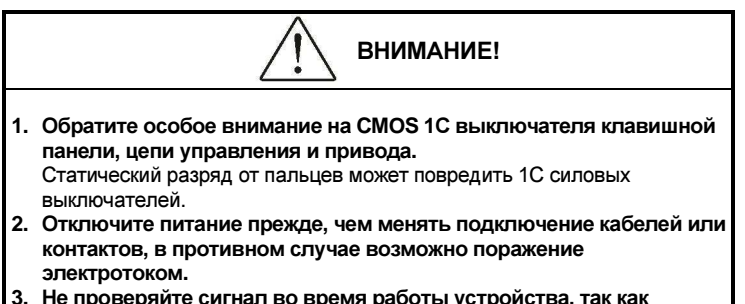

возможно повреждение оборудования**.** 

## 8.1 Обслуживание<br>В нормальных рабочих

В нормальных рабочих условиях помимо ежедневных проверок преобразователя проводятся также регулярные проверки (например, полная проверка проводится минимум раз в шесть месяцев).

#### 8.1.1 Ежедневное обслуживание

При включении преобразователя проверьте следующее

- Наличие нетипичных звуков или вибраций в двигателе;
- Перегрев преобразователя и двигателя;
- Температуру окружающей среды;
- Совпадают ли показатели тока двигателя с прошлыми значениями;
- Правильность работы охлаждающего вентилятора.

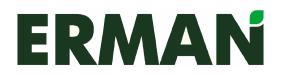

#### Ежедневная проверка:

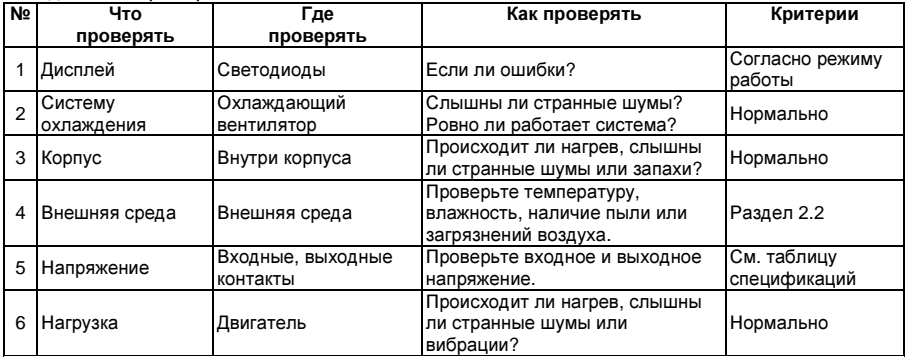

#### 8.1.2 Периодическое обслуживание

Прежде чем приступать к периодическому обслуживанию, отключите питание и подождите 5-10 минут, пока не погаснет индикатор силовой цепи. В противном случае возможно поражение электротоком. Периодическая проверка:

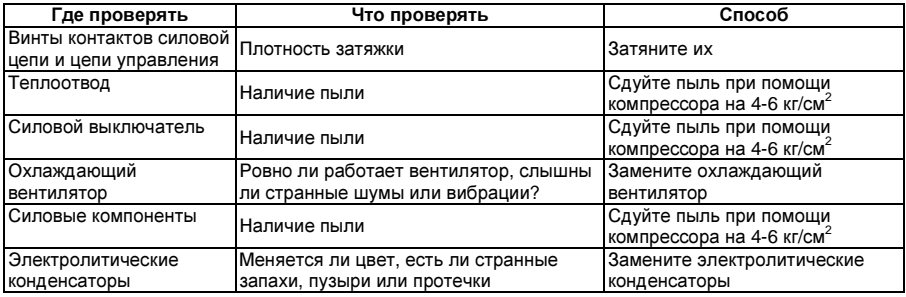

Во время проверки не разбирайте и не встряхивайте компоненты без необходимости и не вынимайте съемные детали. В противном случае устройство может работать некорректно или отображать сообщение об ошибке, или же возможно повреждение компонентов, элементов главного выключателя или модуля IGBT.

При измерении значений обратите внимание, что результаты измерений будут различаться в зависимости от использованных инструментов. Рекомендуется измерять напряжение на входе при помощи стрелочного вольтметра, на выходе – выпрямляющего вольтметра, силу тока на входе и выходе – при помощи амперметра с зажимами, а мощность – при помощи электрического ваттметра. Для проверки формы волны используйте осциллограф с частотой сканирования более 40 МГц. Для измерения нестационарных волн рекомендует использовать осциллограф с частотой сканирования более 100 МГц. Перед измерением необходимо предусмотреть изоляцию измерительных проводников.

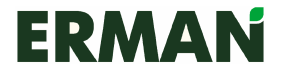

Рекомендуется использовать следующую схему подключения измерительных приборов:

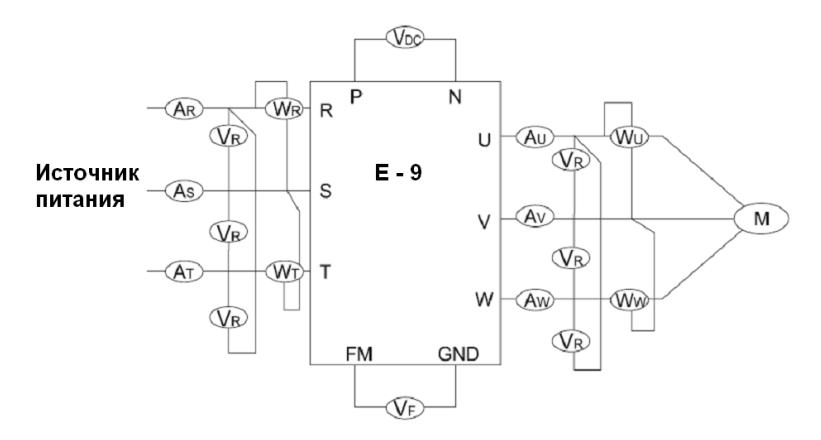

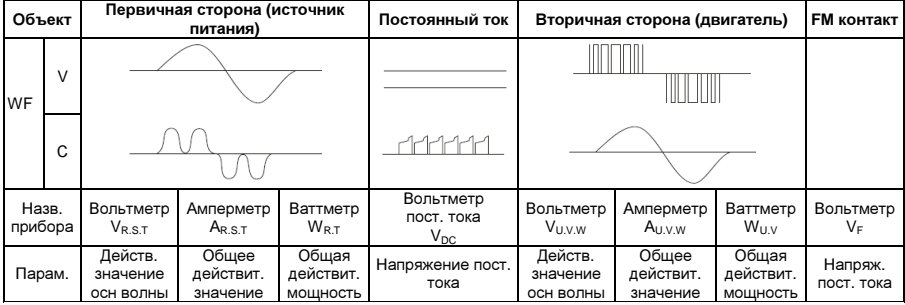

Испытания на прочность изоляции были проведены на заводе, поэтому пользователям не нужно проводить его снова. Такие испытания снижают уровень изоляции преобразователя. При проведении испытания силовой цепи на электрическое напряжение используйте специальный прибор с функцией настройки времени и тока утечки. Такие испытания сокращают срок службы преобразователя. На время испытания на изоляцию необходимо закоротить контакты силовой цепи R, S, T, U, V, W, P, N и т.д. и замерить значения при помощи мегомметра. (Прибор на 250В для преобразователя на 220В, 500В – для преобразователя на 380В и 1000В для преобразователя на 660В.)

Не проводите замеры цепи управления при помощи мегомметра. Для этого лучше использовать мультиметр с высоким входным сопротивлением.

При работе с преобразователя на 380В сопротивление корпусной изоляции силовой цепи должно составлять не менее 5 МОм, а цепи управления – не менее 3 МОм.

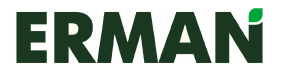

### 8.1.3 Компоненты, подлежащие регулярной замене

Для стабильной и долговечной работы преобразователя необходимо проводить регулярное обслуживание и замену некоторых компонентов устройства. Срок службы основных компонентов в нормальных рабочих условиях приведен в следующей таблице:

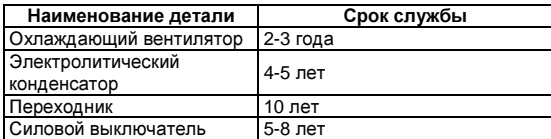

## 8.2 Хранение

Если эксплуатация преобразователя начинается не сразу после получения, то перед передачей на кратковременное или длительное хранение необходимо сделать следующие замеры:

- 1. Преобразователь должен храниться в сухом проветриваемом помещении без пыли и металлического порошка при температуре, указанной в спецификациях.
- 2. Если преобразователь не используется в течение года, то для активации электролитического конденсатора и силовой цепи проводится пробная зарядка. При зарядке напряжение на входе преобразователя медленно повышается до номинального значения, а общее время зарядки должно составлять не менее 1-2 часов. Такая проверка проводится не реже, чем раз в год.
- 3. Повторите вышеописанную операцию как минимум раз в год.
- 4. Испытания на пробой следует проводить с осторожностью, так как они сокращают срок службы преобразователя. Испытание на прочность изоляции проводятся после замера сопротивления изоляции при помощи мегомметра на 500В, причем полученное значение должно составлять не менее 4 МОм.

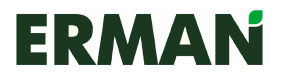

## Глава **9** Гарантии

Гарантийный срок на преобразователи частоты ERMAN – 12 месяцев со дня доставки.

Негарантийными случаями являются неисправности**,** вызванные**:** 

• Неправильной эксплуатацией, самовольным ремонтом или внесением изменений в конструкцию преобразователя без ведома производителя;

- Эксплуатацией преобразователя в нарушение требований настоящего Руководства;
- Неосторожным обращением;
- Несоответствием рабочих условий требованиям настоящего Руководства;
- Неправильным подключением;
- Землетрясениями, пожарами, наводнениями, разряды молний, скачками напряжения и прочими стихийными бедствиями.

Компания имеет право поручить ремонт неисправного преобразователя третьей стороне.

Производитель не несет ответственности за любые неполадки**,** возникшие в результате несоблюдения требований руководства пользователя**,** а также за любые потери и косвенные убытки**,** причиненные в результате отказа преобразователя**.** 

Пожалуйста, учтите, что настоящее Руководство пользователя подходит только для преобразователей частоты серии Е-9.

Обратитесь к производителю, прежде чем устанавливать преобразователи частоты в оборудование, отказ которого может привести к травмам или гибели людей, такое как:

- Транспортные средства;
- Медицинское оборудование;
- Оборудование для атомных реакторов;
- Авиационная техника;
- Охранные системы;
- Прочее специализированное оборудование.

Будем признательны за любые предложения и пожелания, касающиеся конструкции, эксплуатации, качества и обслуживания нашей продукции.

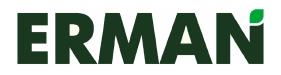

## Приложение **1**  Габаритные размеры

Габаритные размеры E-9

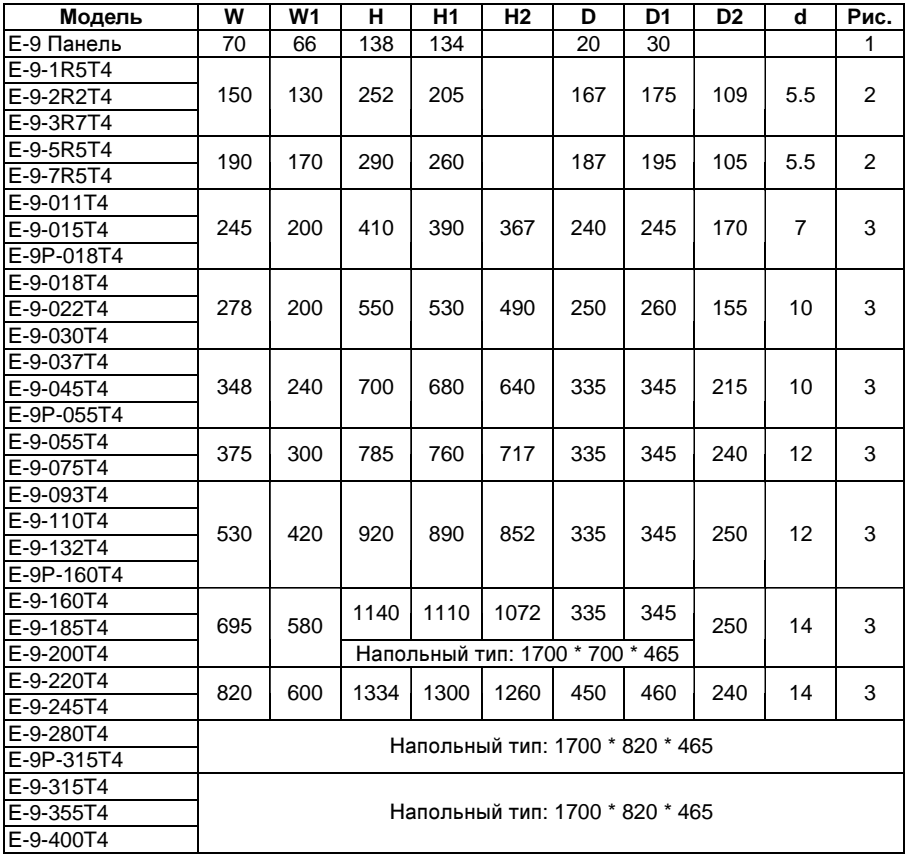

# **ERMAN**

### Частотные преобразователи серии Е-9 Руководство по эксплуатации

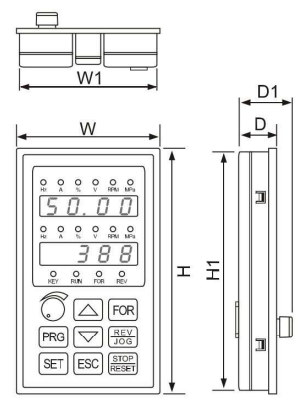

Рис. 1

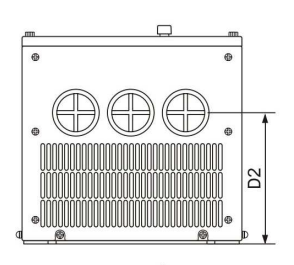

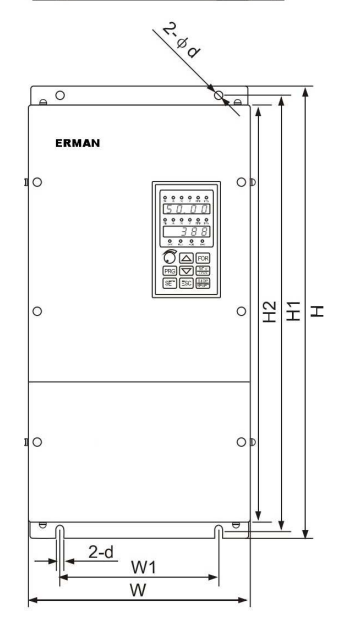

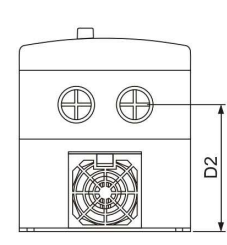

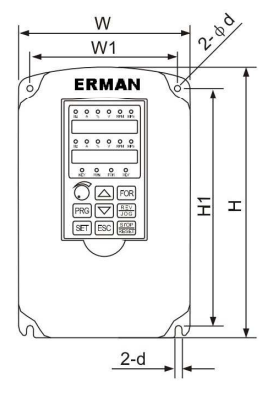

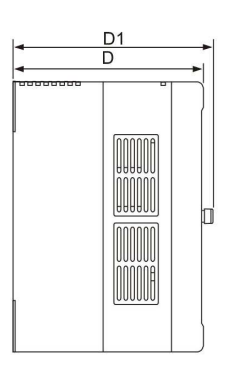

Рис. 2

Рис. 3

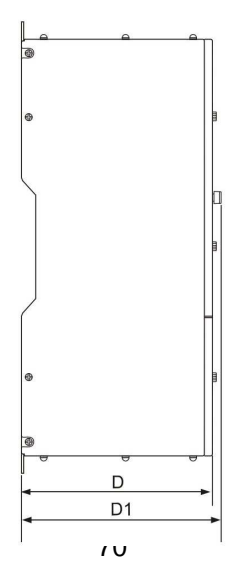

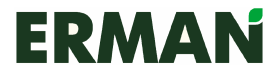

## Приложение **2**  Спецификация

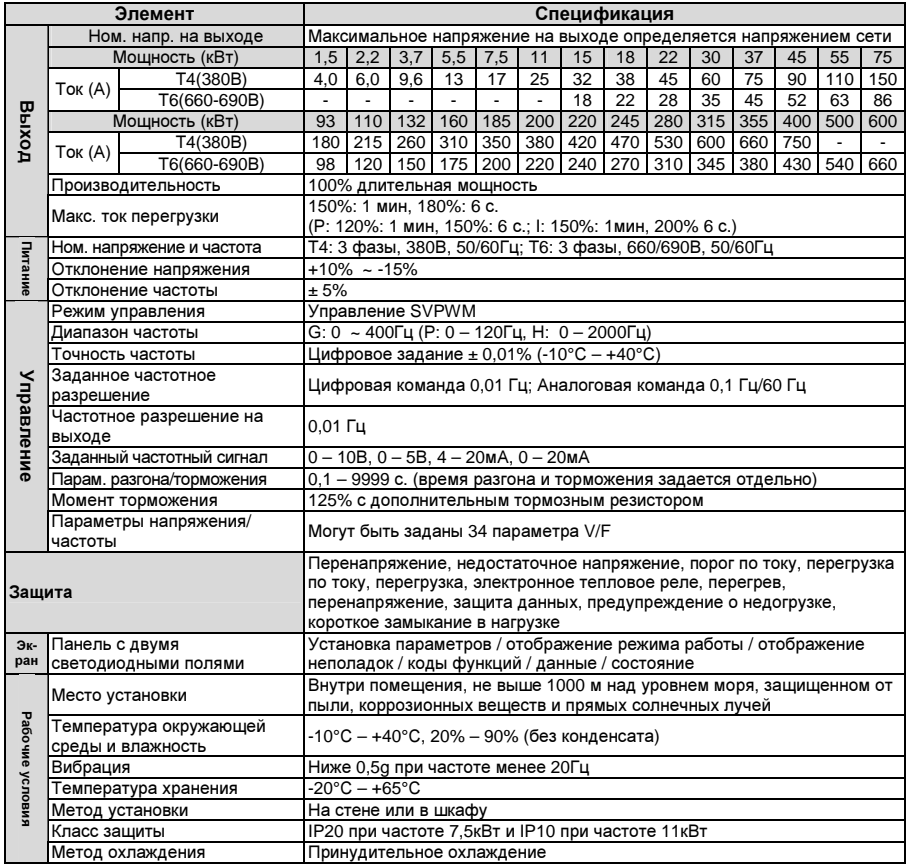

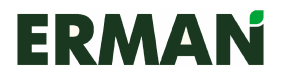

## Приложение **3**  Протокол связи по **RS-485**

#### Протокол связи по **RS-485**

- 1. Далее приведены контакты последовательной связи по RS-485: SG+: Положительный сигнал SG-: Отрицательный сигнал Прежде чем использовать компьютерную программу последовательной связи по RS-485, настройте с клавиатуры скорость последовательной передачи в бодах и адрес последовательной связи преобразователя по RS-485.
- 2. Последовательная полудуплексная асинхронная связь: ведущее устройство отправляет, а несколько ведомых принимают сигнал, причем ведомые не могут отправить информацию без обращения к ведущему.
- 3. Скорость в бодах: 1200BPS, 2400BPS, 4800BPS, 9600BPS
- 4. Цифровая модель:

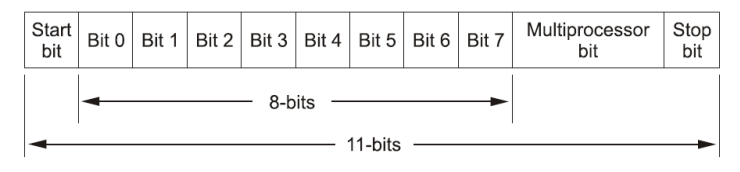

Примечание: Многопроцессорный бит отвечает за реализацию многомашинной коммуникации. При посылке адреса преобразователя (бит А) многопроцессорный бит = 1, в других случаях многопроцессорный бит = 0.

- 5. Метод поиска ошибок (контрольное число) Добавьте контрольное число в конце записи информации. Контрольное число будет равно последнему байту суммы всех битов.
- 6. Модель пакета данных: AKPD0D1D2D3S

A: A – это адрес преобразователя (1 ~ 255) и обязательный элемент. Если A=00H, он действителен для всех подчиненных программ, которые не отправляют информацию обратно. То есть когда A=00H, отправляются только операционные команды.

K: Код функции

P: Номер параметра. Это цифровая часть параметра – целое число меньше 255.<br>D<sub>0</sub>D<sub>1</sub>D<sub>2</sub>D<sub>3</sub>: значение параметра без десятичного разделителя.

 $D_0D_1D_2D_3$ : значение параметра без десятичного разделителя. Это шестнадцатеричное число, 4 байта. Передача в направлении от менее приоритетного байта  $D_0$  к более приоритетному  $D_3$ . (Цифровые значения обозначают диапазон настройки параметров, приведенных в «Таблице параметров функций»).

S: Подсчет контрольного числа: S – это значение последнего байта (бит7 – бит0) шестнадцатеричной суммы всех вышеперечисленных байтов (S =  $A+K+P+D_0+D_1+D_2+D_3$ .
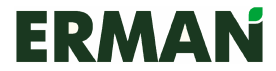

### 7. Пример запроса информации ведущим устройством:

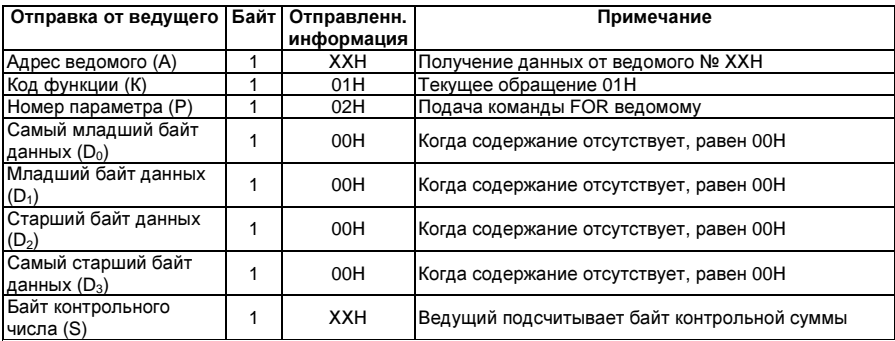

# 8. Пример посылки информации ведомым:

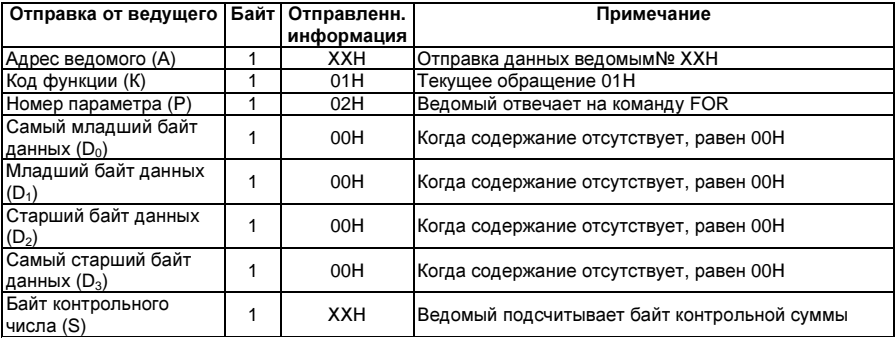

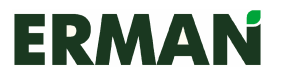

# Частотные преобразователи серии Е-9 Руководство по эксплуатации

# К, P, D0D1D2D<sup>3</sup> определены ниже: (H шестнадцатеричный)

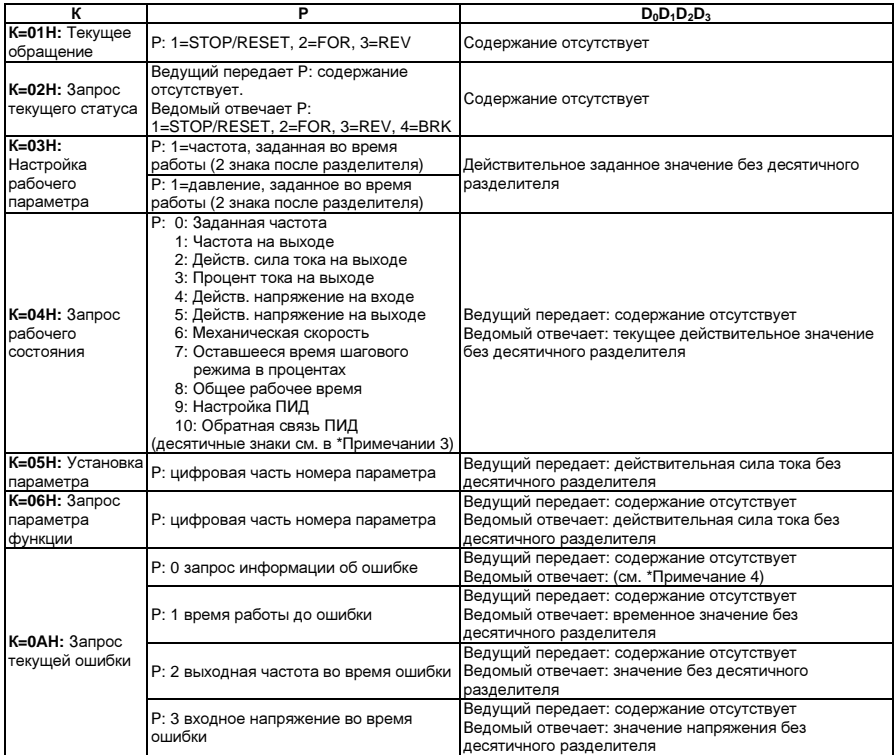

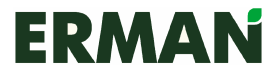

# Частотные преобразователи серии Е-9 Руководство по эксплуатации

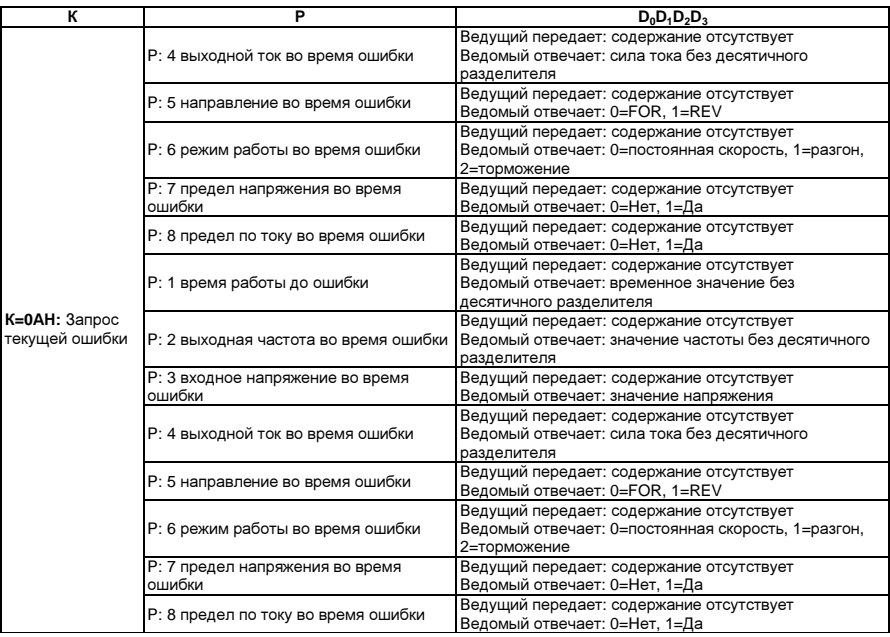

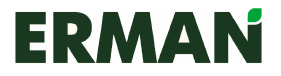

# Частотные преобразователи серии Е-9 Руководство по эксплуатации

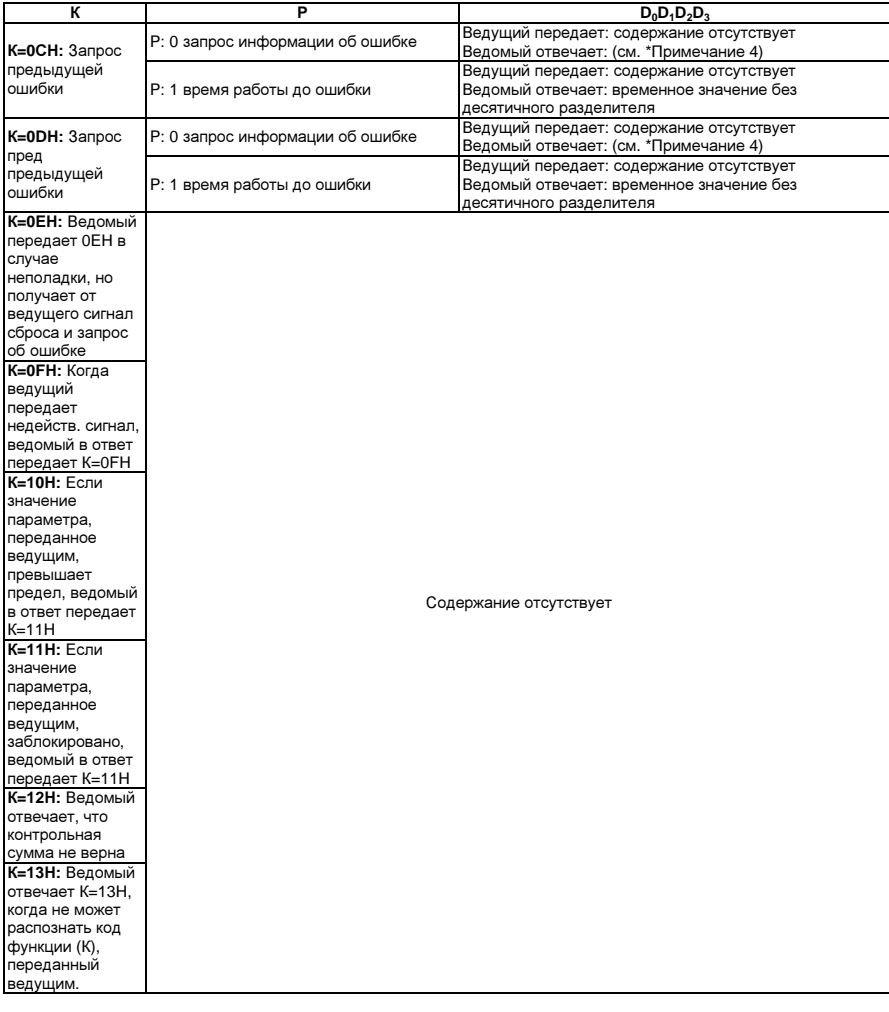

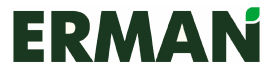

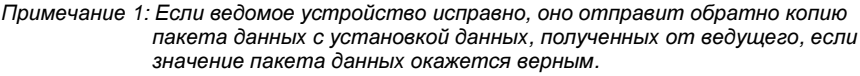

Примечание 2: Информация в диапазоне от K=OEH до K=13H является односторонней и может быть отправлена только от ведомого к ведущему устройству. Если ведущий обнаружил ошибку в контрольном байте, он отправит информацию заново, за исключением K=12H.

Примечание 3: Десятичный разделитель для каждой операции:

0. Заданная частота **2** decimal digits 1: Частота на выходе и намира 2 decimal digits 2: Действ. сила тока на выходе 1 decimal digits<br>3: Процент тока на выходе 1 decimal digits 3: Процент тока на выходе 4: Действ. напряжение на входе 0 decimal digits 5: Действ. напряжение на выходе 0 decimal digits 6: Скорость двигателя 7: Оставшееся время шагового **режима в процентах** 1 decimal digits 8: Общее рабочее время *2 decimal digits*<br>9: Настройка ПИД 9: Настройка ПИД<br>10: Обратная связь ПИД 2 decimal digits 10: Обратная связь ПИД

Примечание 4: Далее приведены коды информации об ошибке:

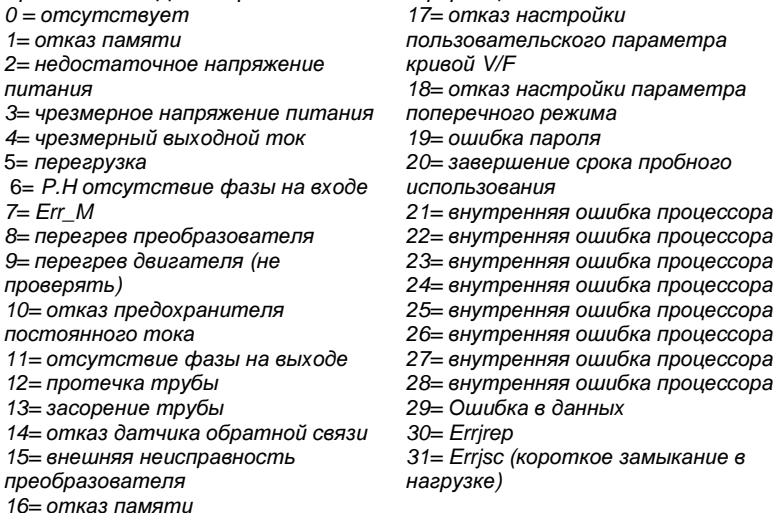

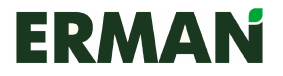

9. Период времени от отправки А байта до К байта составляет <20мс, промежуток между другими байтами составляет <10мс. Обработка полученного пакета преобразователем занимает менее 80мс.

# Например**:**

## **1)** Ведущее устройство передает команду **FOR** преобразователю №**11**

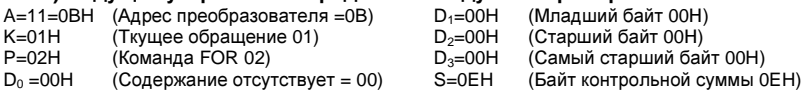

(S=0BH+01 H+02H+00H+00H+00H +00H=0EH)

Очередность доставки сигнала от ведущего: 0BH,01H,02H,00H,00H, 00H,00H,0EH. Преобразователь отправляет копию пакета данных 0BH, 01H, 02H, 00Н, 00Н, 00Н, 00Н, 0ЕН, если в процессе получения не возникли ошибки.

### **2)** Запрос текущего состояния

Порядок запроса текущего состоянии преобразователя №11:

- A=11=0BH (Адрес преобразователя =0BH)<br>K=02H (Запрос состояния =02H)
- 
- K=02H (Запрос состояния =02H)<br>P=00H (Содержание отсутствует
- P=00H (Содержание отсутствует =00H)<br>DO =00H (Самый младший байт = 00H) DO =00H (Самый младший байт = 00H)<br>D1=00H (Младший байт = 00H)
- $D1 = 00H$  (Младший байт = 00Н)<br>D2=00Н (Старший байт = 00Н)
- (Старший байт = 00Н)
- D3=00H (Самый старший байт = 00Н)
- S=0DH (Байт контрольной суммы = 0DH)

(S=0BH +02H+00H+00H+00H +00H+00H=0DH)

Очередность доставки сигнала от ведущего: 0BH, 02H, 00Н, 00Н, 00Н, 00Н, 00Н, 0DH Если преобразователь исправно работает на прямом ходу, от отправит назад информацию о пакете данных 0BH, 02H, 02H, 00Н, 00Н, 00Н, 00Н, 0FH, если процесс получения пройдет корректно.

### **3)** Настройка рабочих параметров

Порядок изменения заданной частоты преобразователя №11 на 50.00 Гц: Без десятичного разделителя 50.00 равно 5000=1388H

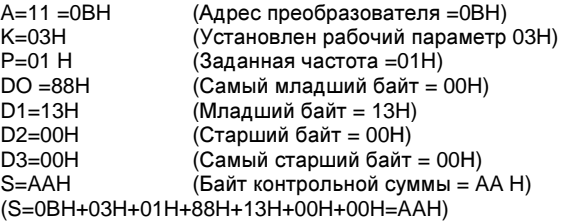

Очередность доставки сигнала от ведущего: 0BH, 03H, 01H, 88H, 13H, 00Н, 00Н, AAH.

### **4)** Запрос контроля рабочего состояния**:**

Порядок запроса контроля рабочего состояния преобразователя №28 (напр., скорости двигателя):

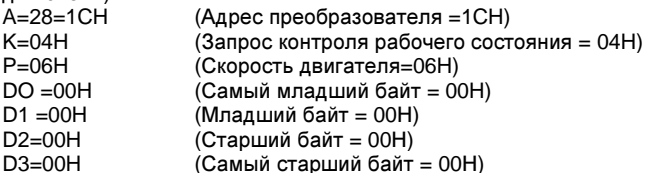

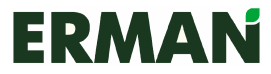

S=26H (Байт контрольной суммы = 26 H)

(S=1CH+04H+06H+00H+00H+00H+00H=26H)

Очередность доставки сигнала от ведущего: 1CH, 04H, 06H, 00Н, 00Н, 00Н, 00Н, 26Н. Если преобразователь возвращает пакет данных 1CH, 04H, 06H, 62H, 49H, 1BH, 00Н, ECH (1CH+04H+06H+62H+49H+1BH+00H=ECH), поскольку 1B4962H=1788258, то скорость двигателя – число с тремя десятичными знаками, следовательно, действительная скорость двигателя №28 составляет 1788.258 об/мин.

## **5)** Настройка параметров функции

Порядок выбора в параметре F003 управления преобразователем №18 по RS-485:

 $A=18=12H$  (Адрес преобразователя =12H)

K=05H (Настройка рабочего параметра 05H)

P=03H (Числовая часть кода параметра 003=03H, буква F опускается)

(Самый младший байт 02H содержит заданное значение параметра функции F003, это управление по RS-485)

- $D1 = 00H$  (Младший байт = 00Н)
- 

D2=00H (Старший байт = 00H)<br>D3=00H (Самый старший байт D3=00H (Самый старший байт = 00Н)

S=1CH (Байт контрольной суммы = 1С H)

(S=12H+05H+03H +02H+00H+00H+00H=1 CH)

Очередность доставки сигнала от ведущего: 12H, 05H, 03H, 02H, 00Н, 00Н, 00Н, 1CH. Преобразователь вернет копию пакета данных 12H, 05H, 03H, 02H, 00Н, 00Н, 00Н, 1CH.

### **6)** Запрос параметра функции

Порядок запроса параметра функции F005 (Настройка аналогового ввода частоты) преобразователя № 18:

A=18=12H (Адрес преобразователя =12H)

K=06H (Запрос параметра функции = 06H)<br>P=05H (Числовая часть кода параметра 00 (Числовая часть кода параметра 005=05Н, буква F опускается)

- DO =00H (Самый младший байт = 00Н )
- $D1 = 00H$  (Младший байт = 00Н)
- $D2=00H$  (Старший байт = 00Н)

D3=00H (Самый старший байт = 00H)

S=1DH (Байт контрольной суммы = 1С H)

(S=12H+06H+05H+00H+00H+00H+00H=1DH)

Очередность доставки сигнала от ведущего: 12H, 06H, 05H, 00Н, 00Н, 00Н, 00Н, 1DH. Если преобразователь возвращает пакет данных в следующем порядке 12H, 06H, 05H, 00Н, 00Н, 00Н, 00Н, 1DH

(12Н+06Н+05Н+00Н+00Н+00Н+00Н=1 DH)

то F005=0, то есть значение аналогового ввода частоты равно 0: настройка при помощи клавишного потенциометра

Примечание: Если байт контрольной суммы превышает 8 бит, в качестве него берется последний байт.

## **7)** Запрос о текущей ошибке**:**

Для запроса выходной частоты текущей ошибки преобразователя №10: Компьютер отправляет 0AH, 0AH, 02H, 00Н, 00Н, 00Н, 00Н, 16Н

Если преобразователь возвращает:

0AH, 0AH, 02H, 88H, 13H, 00Н, 00Н, B1H

поскольку 1388H=5000, то значение выходной частоты имеет два десятичных знака, то есть выходная частота во время ошибки составляет 50.00Гц.